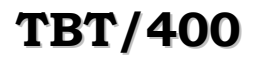

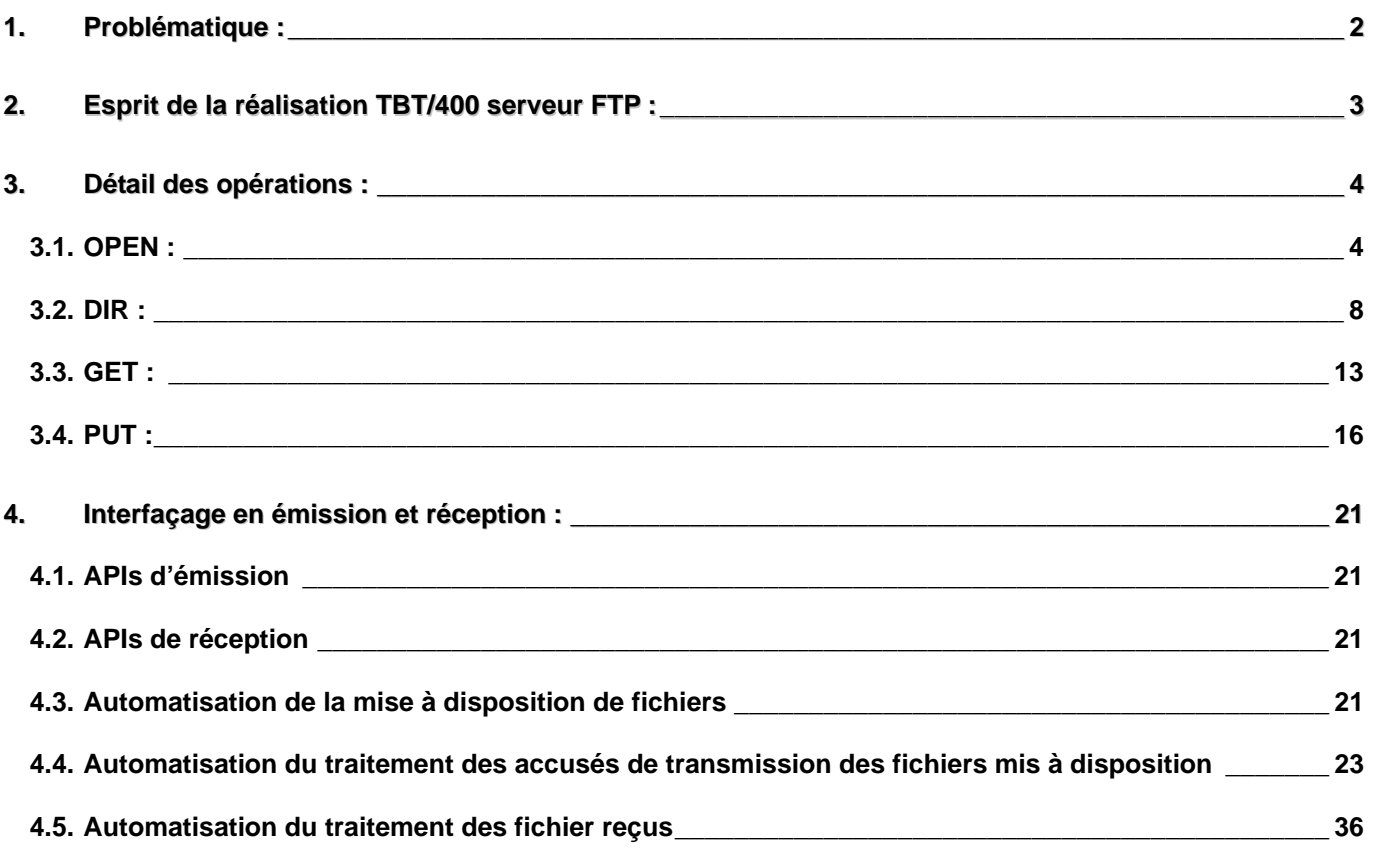

### **1. Problématique :**

Pour illustrer la fonctionnalité serveur **FTP** de **TBT/400**, la situation d'un représentant de commerce itinérant équipé d'un micro ordinateur portable (avec modem et accès à un provider internet) a été simulée.

Ce représentant souhaite :

- ¾ Transférer au serveur de sa société les commandes prises de la journée afin que celles ci soient automatiquement traitées. Cela correspond à une émission de fichier(s) à partir d'un logiciel **FTP** client. Le serveur à la réception des fichiers devra soumettre automatiquement un process de traitement des fichiers reçus.
- ¾ Récupérer la feuille de route pour le lendemain. Cela implique que le(s) fichier(s) correspondant doit avoir été mis à disposition auprès du serveur

### **2. Esprit de la réalisation TBT/400 serveur FTP :**

Le serveur **FTP** de **TBT/400** a été réalisé en fonction de deux objectifs majeurs :

- 1. Répondre aux préoccupations de sécurité inhérent au **FTP** IBM livré en standard :
	- i. Un utilisateur **AS/400** désirant accéder au serveur **FTP** de **TBT/400** devra au préalable avoir été défini dans l'annuaire du serveur sous un nom logique qui portera un code user et un mot de passe différents de ceux dont il se sert pour accéder à l'**AS/400**. Ainsi, son profil réel d'accès (s'il existe…) à l'**AS/400** ne circulera jamais en clair sur les lignes ce qui évitera tout risque de piratage
	- ii. Le domaine de son identification étant limitée à l'accès au serveur **FTP**, il ne pourra agir que sur les fichiers qui auront été mis à disposition pour son compte par l'administrateur du serveur **FTP** de **TBT/400**. L'utilisateur client pourra récupérer un fichier mis à disposition mais en aucun cas ne pourra physiquement le supprimer du système.
	- iii. De même en émission, l'utilisateur aura beau définir l'endroit et le nom du fichier à créer sur la machine cible, le nom effectif du fichier à créer sera composé par le serveur et le fichier sera physiquement créé à l'endroit qu'aura paramètré pour ce client l'administrateur du serveur, sinon par défaut dans la bibliothèque de travail du serveur. Ceci évite la mise en place ou la gestion de la sécurité objet de l'AS/400. Aucun risque que par maladresse la bibliothèque QSYS soit supprimée ou écrasée !!!
- 2. Automatiser la mise à disposition de fichiers, le traitement des accusés de transmission, le traitement des fichier reçus :
	- i. **TBT/400** s'appuie encore et toujours sur son architecture unique permettant au moyen de concepts logiques spécifiques (*application*, *file d'attente*, *programme de consommation*) l'interfaçage rapide avec vos applicatifs, en émission comme en réception.

En résumé, **TBT/400** respecte le protocole **FTP** dans la forme mais en adapte l'esprit pour répondre aux besoins de transferts EDI et a l'administration, la gestion qu'ils impliquent.

### **3. Détail des opérations :**

Ci - après sont présentées les opérations élémentaires à réaliser sur le client **FTP** pour émettre et récupérer un fichier ainsi que leur manifestations sur le poste client. En parallèle sont présentées les opérations requises au niveau du serveur (démarrage du serveur, mise à disposition d'un fichier...).

Pour accéder à l'utilitaire **FTP** fourni en standard avec Windows 95, cliquer sur le bouton Démarrer puis sélectionner Programmes - Commandes MS-DOS. Dans la fenêtre qui apparaît, tapez la commande *FTP* :

```
Microsoft(R) Windows 95 
    (C)Copyright Microsoft Corp 1981-1996. 
C:\>FTP
FTP>
```
#### **3.1. OPEN :**

La commande open permet au client d'indiquer le serveur **FTP** auquel il désire se connecter et de spécifier un numéro de port sur lequel le serveur est à l'écoute.

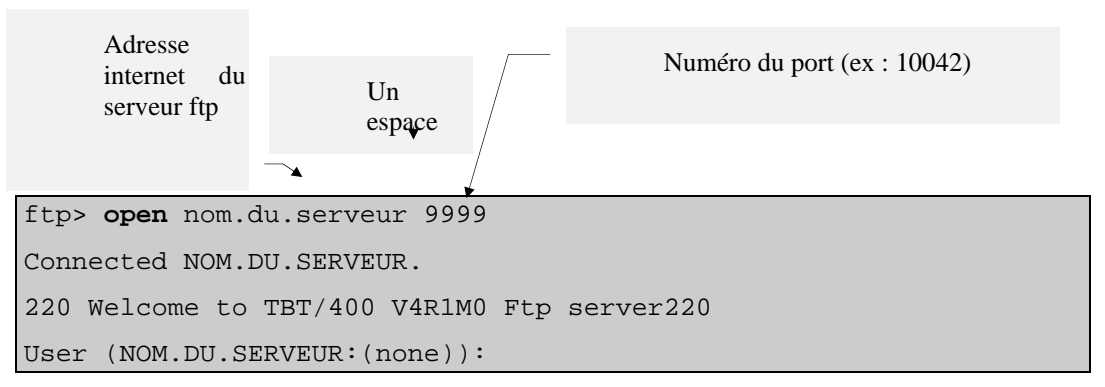

A l'occasion du passage de la commande open, il convient de renseigner le numéro de port sur lequel le serveur **FTP TBT/400** est à l'écoute. Si aucun numéro n'est spécifié, c'est le serveur **FTP** standard de l'AS/400 qui répond :

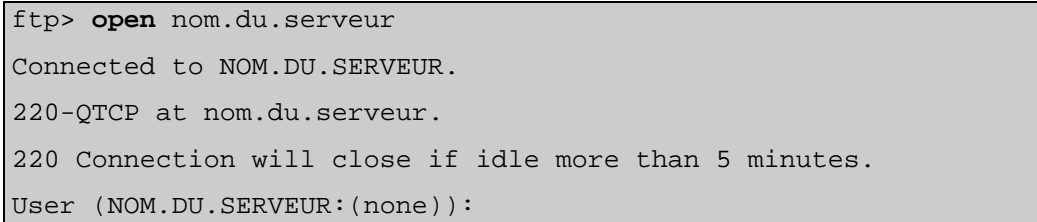

Le numéro de port à appeler pour joindre le serveur **TBT/400** est à spécifier dans le menu *Paramètres TCP/IP* auquel vous accédez à partir du *Menu général* de **TBT/400** en choisissant les option s 1- Configuration du système puis 1- Paramètres généraux et enfin 7- Paramètres TCP/IP.

```
TBT/400 V410 IPLS - AS400P - 170 02/01/01 14.00.00 
 IPS0108 T430 Paramètres TCP/IP IPLS05 IPLSP 
Domaine IP local . . .
 Adresse IP locale . . . 
Usage adresse . . . . . N Ssl O
 Port PeSIT . . . . . . 10040 Ssl 10060 
 Port Odette . . . . . . 10041 Ssl 10061 
Port FTP . . . . . . 10042 Ssl 10062
Port TBT . . . . . . 10043 Ssl 10063
 Port Graphnet . . . . . 10044 Ssl 10064 
Port Etebac . . . . . 10045 Ssl 10065
Port X400 . . . . . . 102 Ssl 10066
Port serveur . . . . . 10000
Nombre de Jobs maximum 5<br>Nombre de préstartés . 2
 Nombre de préstartés . 2 
Keyring filename . . . /QIBM/USERDATA/ICSS/CERT/SERVER/DEFAULT.KDB
 Keyring password . . . 
Application ID . . . .
 F1=Aide F3=Exit F6=Impr F9=Cmd 
                Copyright Informatique Pour Les Sociétés IPLS
```
Pour que le serveur **FTP** de **TBT/400** réponde (et, d'une manière plus générale, soit à l'écoute sur le port demandé), il convient que le sous-système de **TBT/400** (IPS\$\$\$SUBS dans la bibliothèque IPLSC) soit démarré.

Vous pouvez vous en assurer en consultant le menu *Supervision du système* (à partir du Menu général enchaîner les options 2- Supervision du trafic puis 1- Supervision du système)

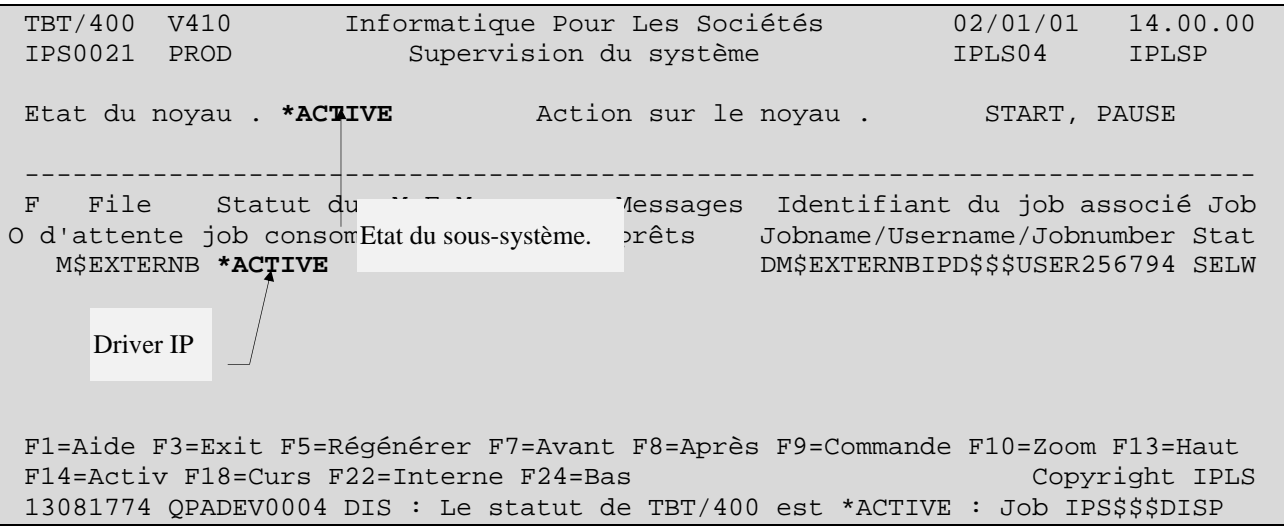

ftp> **open** nom.du.serveur 9999 Connected NOM.DU.SERVEUR.

220 Welcome to TBT/400 V4R1M0 Ftp server220 **User (NOM.DU.SERVEUR:(none)):**

Le nom du *User* à renseigner fait partie de l'identification du client auprès du serveur **FTP** de **TBT/400**. Le client et l'ensemble de ses attributs (mot de passe ... ) est identifié sous **TBT/400** par un nom logique défini dans l'annuaire.

A partir du menu général, choisissez l'option 4. Gestion de l'annuaire puis 1. Définition des correspondants

La définition d'une nouvelle entrée dans l'annuaire peut s'effectuer de deux manières :

Soit par positionnement sur une entrée existante **et** du même type d'annuaire (identifiant le ou les modules souscrits et utilisés pour atteindre les partenaires) - ici en l'occurrence \$\$\$\$FTP - , et correction du champ *Nom logique du correspondant* puis Entrée.

Soit par renseignement de la ligne blanche. Faites F4 sur le champ correspondant au *Type d'annuaire* . Sélectionnez \$\$\$\$FTP par '1'. Enfin renseignez le champ *Nom logique du correspondant* avec un mnémonique de votre choix (ex ici CLIENT1) puis faites Entrée.

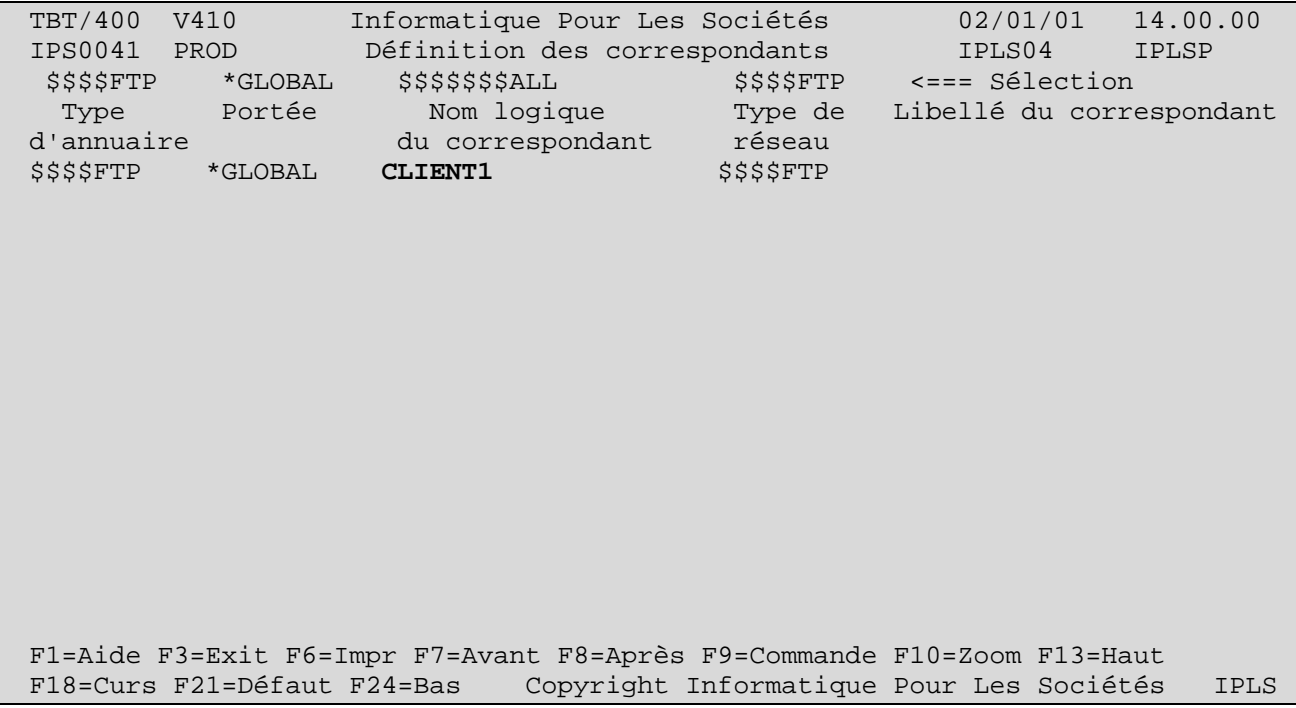

La nouvelle entrée créée, faites F10 Zoom n'importe ou sur la ligne puis F20 Droite :

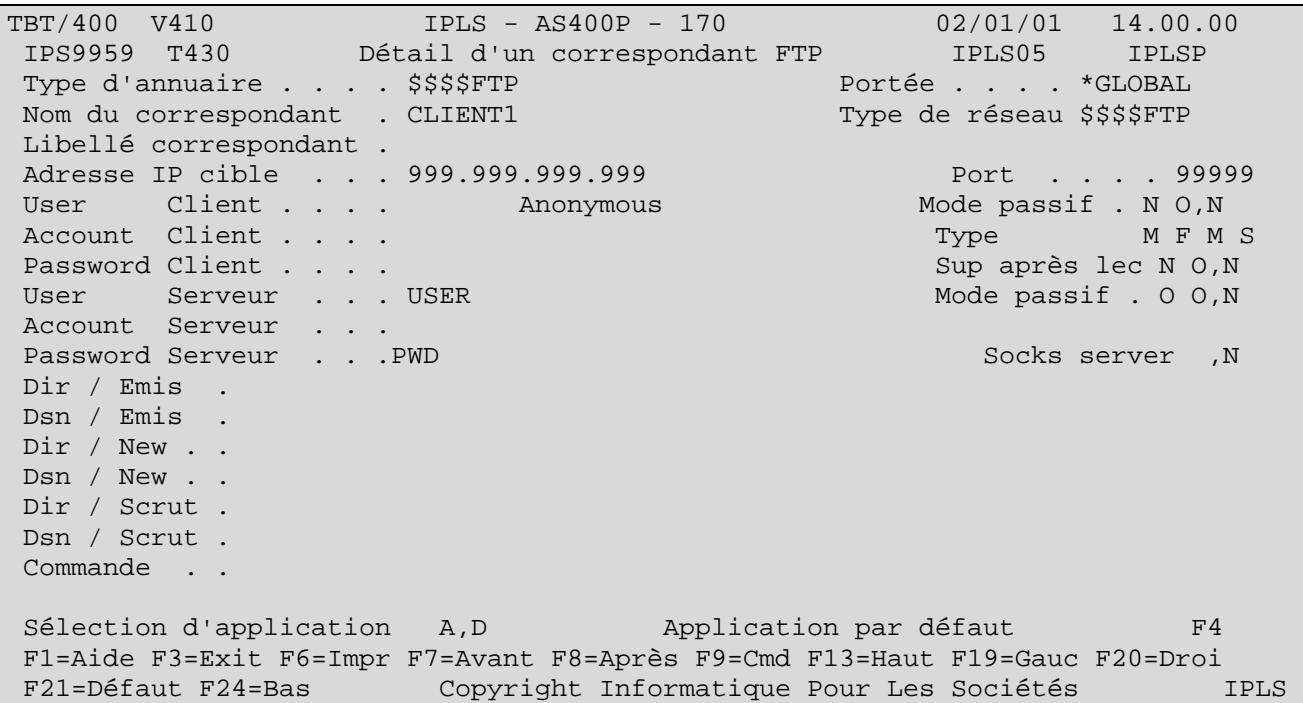

Sur cet écran , la valeur choisie pour renseigner le champ *User serveur* sera celle demandée lors de la phase d'identification du client (User (NOM.DU.SERVEUR:(none)):\_\_\_\_\_\_\_\_\_)

La valeur choisie pour renseigner le champ *Password serveur* sera celle demandée lors de la phase d'identification du client (331 Enter password., Password:

Si trop de temps écoulé entre l'apparition du message précédent et la saisie du User :

```
ftp> open nom.du.serveur 9999 
Connected NOM.DU.SERVEUR. 
220 Welcome to TBT/400 V4R1M0 Ftp server220 
User (NOM.DU.SERVEUR:(none)): 
Connection closed by remote host.
```
Sinon :

```
ftp> open nom.du.serveur 9999 
Connected NOM.DU.SERVEUR. 
220 Welcome to TBT/400 V4R1M0 Ftp server220 
User (NOM.DU.SERVEUR:(none)): USER 
331 Enter password. 
Password: 
230 User NOMLOG logged on. 
ftp>
```
Une fois « loggé », vous pouvez passer les commandes **FTP** suivantes :

*Version 510 modifié le 20/04/2005 Copyright Informatique Pour Les Sociétés*

Remarque importante : *les logiciels clients FTP proposent chacun des noms de commandes qui se révèlent être en fait la dénomination d'un script déroulant l'exécution de commandes FTP élémentaires .* 

*Ainsi par exemple, la commande send du FTP client Windows 95 (pour envoyer un fichier à un serveur) se révèle enchaîner entre autre les commandes élémentaires (définies dans la norme FTP) PORT et STOR.*

#### **3.2. DIR :**

La commande DIR permet de lister les fichiers à disposition pour l'utilisateur qui vient d'entrer en connexion avec le serveur.

Si aucun fichier à disposition sous **TBT/400**

```
ftp> open nom.du.serveur 9999 
Connected NOM.DU.SERVEUR. 
220 Welcome to TBT/400 V4R1M0 Ftp server220 
User (AS400P.IPLS.NET:(none)): USER 
331 Enter password. 
Password: 
230 User USER logged on. 
ftp> dir
200 Port request subcommand succesful. 
125 List started 
250 List completed. 
ftp>
```
Sinon :

```
ftp> open nom.du.serveur 9999 
Connected NOM.DU.SERVEUR. 
220 Welcome to TBT/400 V4R1M0 Ftp server220 
User (AS400P.IPLS.NET:(none)): USER 
331 Enter password. 
Password: 
230 User USER logged on. 
ftp> dir
200 Port request subcommand succesful. 
125 List started 
FIC1 
FIC2 
FIC3 
250 List completed. 
27 bytes received in 0.55 seconds (0.05 Kbytes/sec) 
ftp>
```
Ici, 3 fichiers auront été mis à disposition au niveau du serveur **FTP TBT/400**.

Pour mettre un fichier à disposition d'un client, il faut que le client soit défini dans l'annuaire de**TBT/400** (voir plus haut) avec le champ *Adresse IP cible* à 0

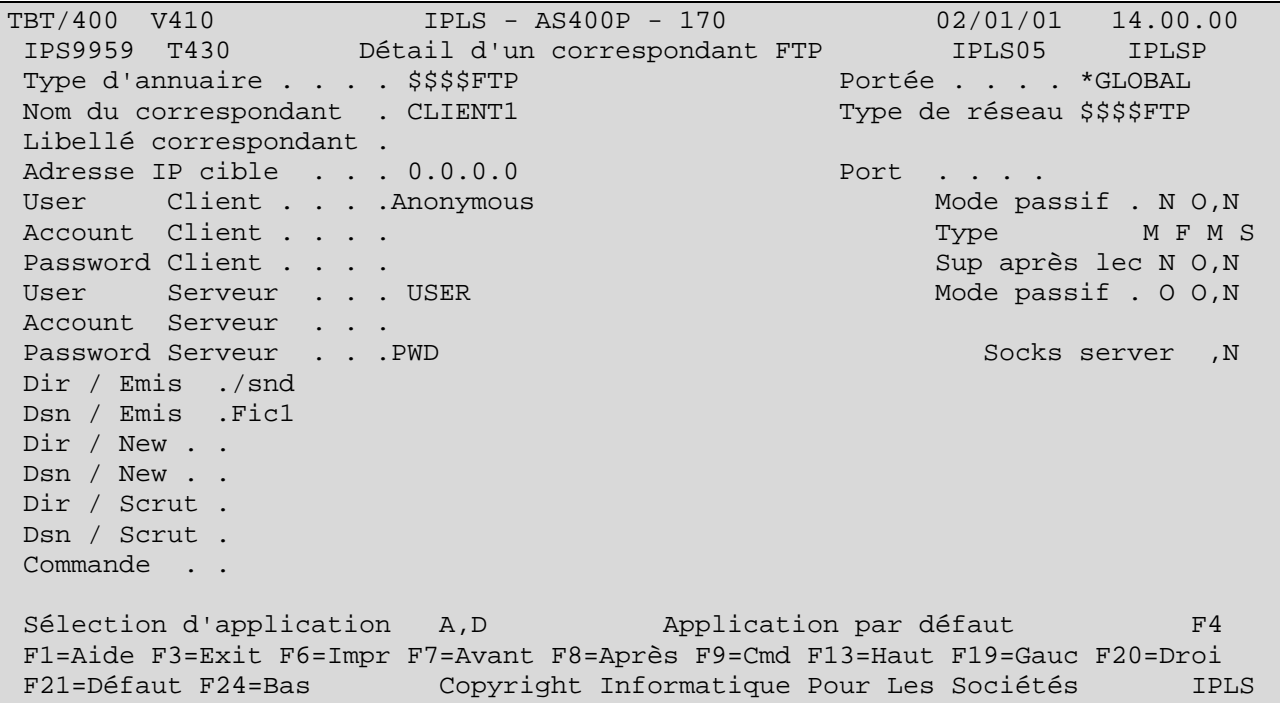

Bien que l'annuaire soit destiné à accueillir les éléments de la définition au sens réseau du partenaire, il peut y être spécifié un élément applicatif tel que le nom du fichier qui va être mis à disposition, sachant que celui ci pour ce partenaire (client) sera toujours le même.

Ici c'est le champ *Dsname* qui reçoit le nom (réseau) du fichier à mettre à disposition (FIC1 ici par exemple).

Une fois le client défini, l'opération de mise à disposition se déroule comme suit :

A partir du *Menu général*, choisissez l'option 5- Emission d'un fichier

```
TBT/400 V410 Informatique Pour Les Sociétés 02/01/01 14.00.00 
IPS0005 PROD Emission d'un fichier IPLS04 IPLSP 
Bibliothèque . . . . . IPLSP F4 pour liste
Fichier . . . . . . . . IPSSAMPLES F4 pour liste 
Membre . . . . . . . IPZIGBUS
Clé utilisateur . . . . Protocole . . T 
Type d'annuaire . . . . $$$$FTP F4 Portée . . . . *GLOBAL 
Nom du correspondant . CLIENT1 F4 Type de réseau $$$$FTP 
 Libellé correspondant . 
Suppression demandée . N O,N,C,HDuplication demandée . N O,NDate d'envoi différé . 19981214 Heure 15502582 Date
 limite d'envoi . . 19981215 Heure 15502582 Ligne 
TBT/400 . . . . . $$$$$TCPIP F4 pour liste Identifiant<br>
F4 pour liste Identifiant<br>
F4 pour liste
Téseau . . CLIENT1<br>Application émettrice . $$$$$TBT F4 pour liste
Application émettrice . $$$$$TBT
Application destinat. . $EXTERNB F4 pour liste
Taille du fichier . . . 5 5 Enr. 54 Lng. 80
F1=Aide F3=Exit F9=Commande F11=Envoi F12=Annuler 
 Copyright Informatique Pour Les Sociétés IPLS
```
Au minimum, il convient de renseigner les champs *Bibliothèque, Fichier, Membre*, qualifiant le fichier à mettre à disposition. Le champ *Type d'annuaire* indiquant le module de la plate-forme de communication à utiliser (ici, le module **FTP**). Le *Nom du correspondant* pour préciser le client pour lequel le fichier va être mis à disposition.

Entrée sur ce menu ne constitue pas la requête de mise à disposition. Ceci amène simplement sur un écran de l'annuaire présentant le détail du correspondant à joindre.

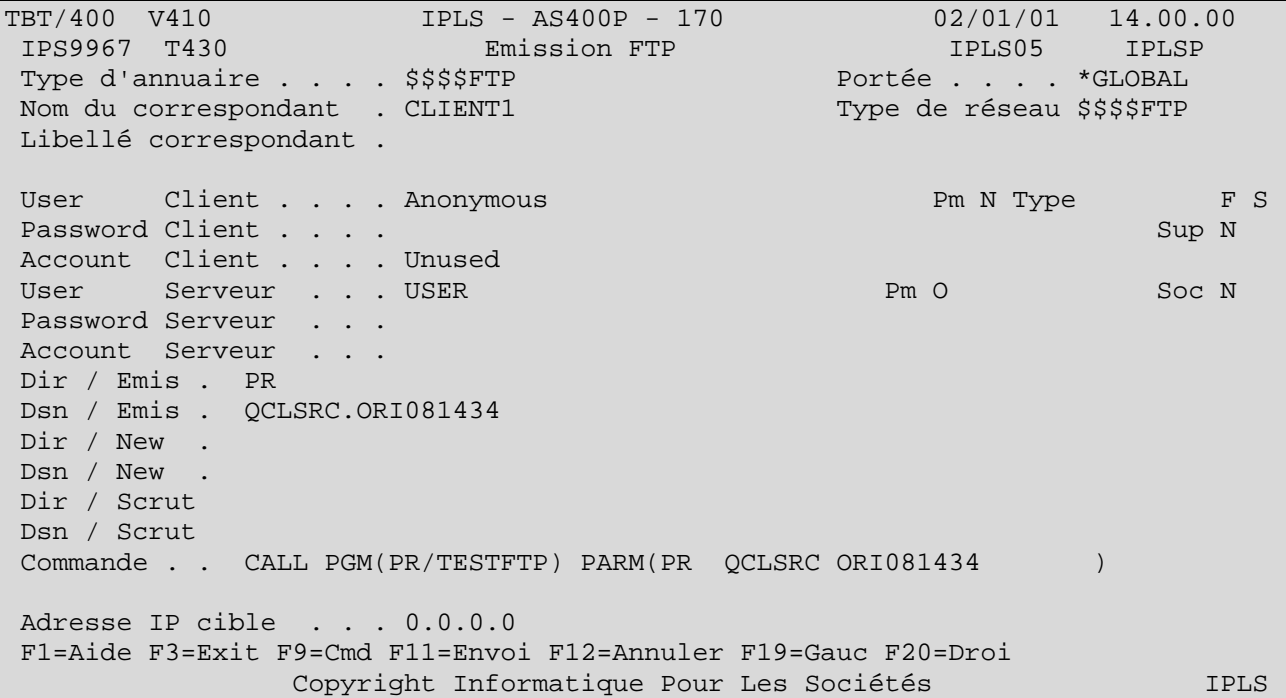

Avant de faire F11 Envoi qui constituera la requête de mise à disposition, il est possible sur ce menu de modifier le nom du fichier que le client va demander (le champ *Dsname*)

Une fois le paramêtrage de la requête terminé, F11Envoi se charge de la constituer. Le message suivant apparaît au bas de l'écran :

 TBT/400 V410 IPLS - AS400P - 170 02/01/01 14.00.00 IPS9959 T430 Détail d'un correspondant FTP IPLS05 IPLSP Type d'annuaire . . . . \$\$\$\$FTP Portée . . . . \*GLOBAL Nom du correspondant . CLIENT1 Type de réseau \$\$\$\$FTP Libellé correspondant . Adresse IP cible . . . 0.0.0.0 Port . . . . User Client . . . .Anonymous Mode passif . N O,N Account Client . . . . Password Client . . . . Sup après lec N O,N User Serveur . . . USER Mode passif . 0 O,N Account Serveur . . . Password Serveur . . . PWD Socks server ,N Dir / Emis ./snd Dsn / Emis .Fic1 Dir / New . . Dsn / New . . Dir / Scrut . Dsn / Scrut . Commande . . Sélection d'application A,D Application par défaut F4 F1=Aide F3=Exit F6=Impr F7=Avant F8=Après F9=Cmd F13=Haut F19=Gauc F20=Droi F21=Défaut F24=Bas Copyright Informatique Pour Les Sociétés IPLS **17061189 QPADEV0002 DIA : Message inséré dans la file d'attente Appeme \$\$\$\$\$** 

Pour voir la requête constituée, quitter ce menu par plusieurs fois F3, puis sur le *Menu général*, choisir l'option 2- Supervision du trafic et 2- Supervision des messages :

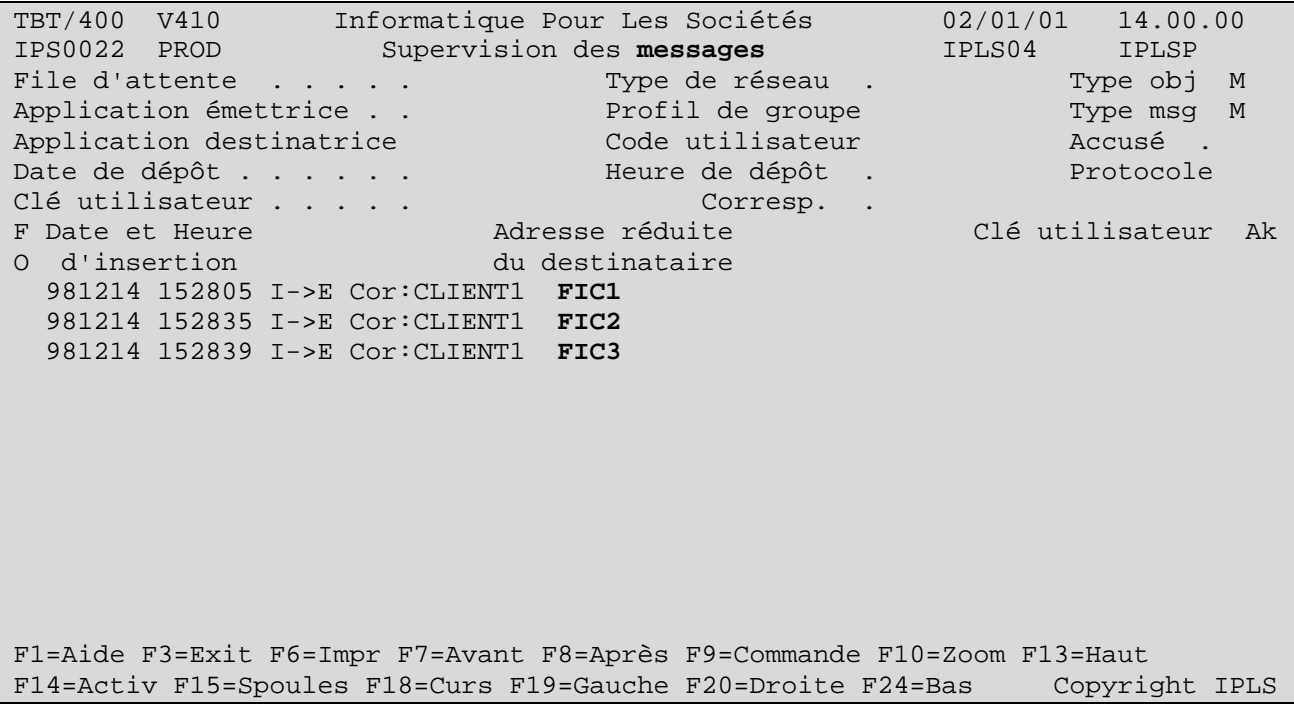

Ce menu présente les requêtes en attente de traitement ou en cours de traitement. Chaque ligne correspond à une requête de mise à disposition.

Lorsque le client après s'être identifié, demande l'exécution de la commande **dir** , il obient la liste suivante :

```
ftp> open nom.du.serveur 9999 
Connected NOM.DU.SERVEUR. 
220 Welcome to TBT/400 V4R1M0 Ftp server220 
User (AS400P.IPLS.NET:(none)): USER 
331 Enter password. 
Password: 
230 User USER logged on. 
ftp> dir
200 Port request subcommand succesful. 
125 List started 
FIC1 
FIC2 
FIC3 
250 List completed. 
27 bytes received in 0.55 seconds (0.05 Kbytes/sec) 
ftp>
```
**TBT/400 Description FTP Serveur Page 13/56** 

#### **3.3. GET :**

La commande **GET** permet de rapatrier un fichier mis à disposition auprès du serveur.

Le fichier sera rapatrié sur le disque et dans le répertoire spécifiés dans l'invite *(local - file)* de la commande GET. Pour avoir l'invite, tapez **GET** puis faites Entrée.

```
ftp> open nom.du.serveur 9999 
Connected NOM.DU.SERVEUR. 
220 Welcome to TBT/400 V4R1M0 Ftp server220 
User (AS400P.IPLS.NET:(none)): USER 
331 Enter password. 
Password: 
230 User USER logged on. 
ftp> dir 
200 Port request subcommand succesful. 
125 List started 
FIC1 
FIC2 
FIC3 
250 List completed. 
27 bytes received in 0.55 seconds (0.05 Kbytes/sec) 
ftp> get
(remote-file) FIC1 
(local-file) D:\Temp\Fichier.txt 
200 Port request subcommand succesful. 
150 Retrieving file Member IPZIGBUS in File IPSSAMPLES in Library IPLSP 
250 File Transfer completed succesfully. 
3176 bytes received in 0.22 seconds (14.44 Kbytes/sec) 
ftp>
```
Vu de **TBT/400**, la récupération du fichier par le client se manifeste de la façon suivante :

Sur l'écran de la *Supervision des messages* (à partir du Menu général enchaîner les options 2- Supervision du trafic puis 2- Supervision des messages), la requête de mise à disposition passe en surbrillance avec '- -' dans la colonne Ak (à droite de l'écran). Ceci indique qu'elle est en cours de traitement (le fichier est en cours d'acheminement) :

*Version 510 modifié le 20/04/2005 Copyright Informatique Pour Les Sociétés*

# Page 14/56 Description FTP Serveur TBT/400

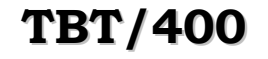

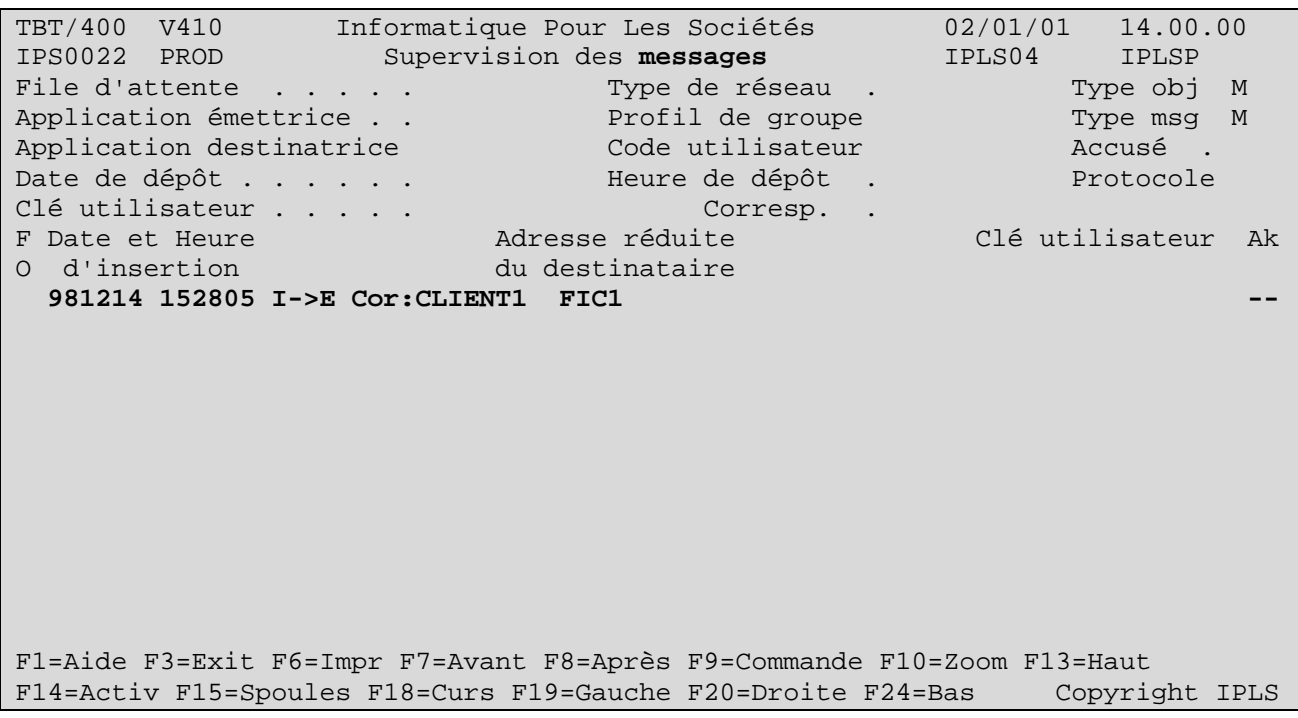

Une fois le fichier transmis, la requête disparaît de l'écran :

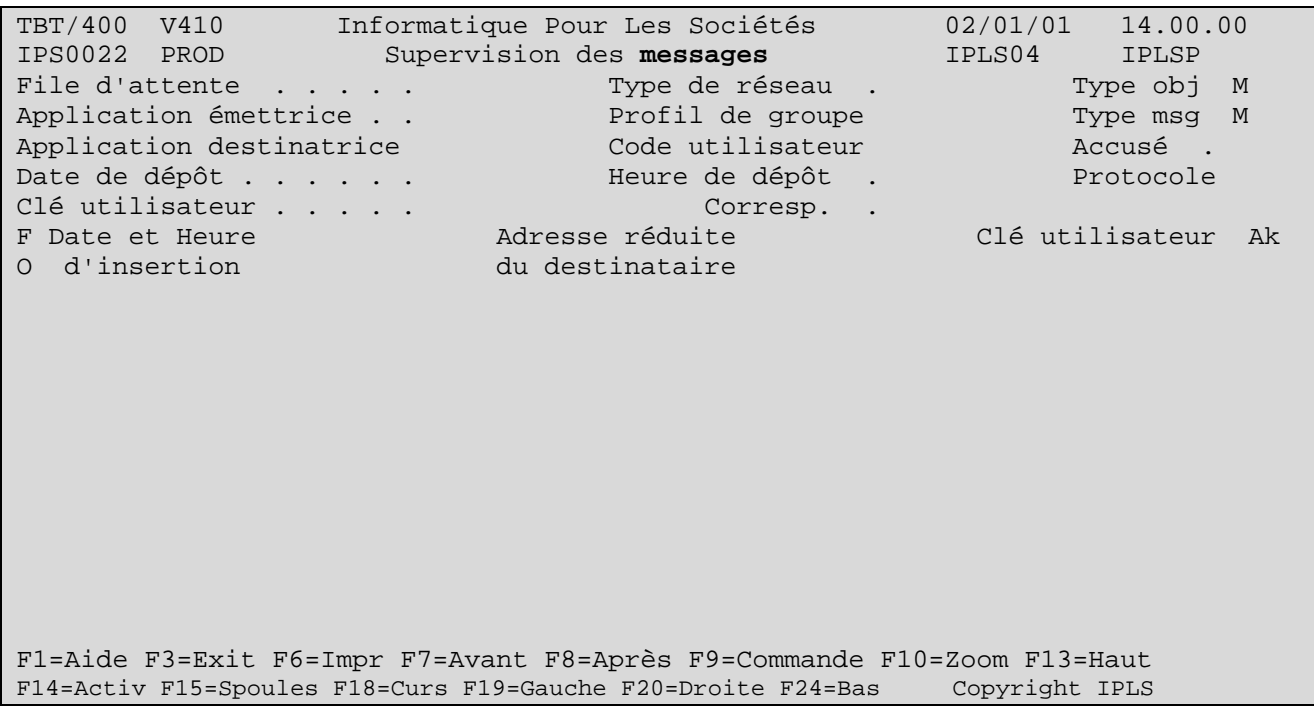

La requête traitée se retrouve dans l'historique de **TBT/400** (à partir du Menu général enchaîner les options 2- Supervision du trafic puis 3- Supervision de l'historique) :

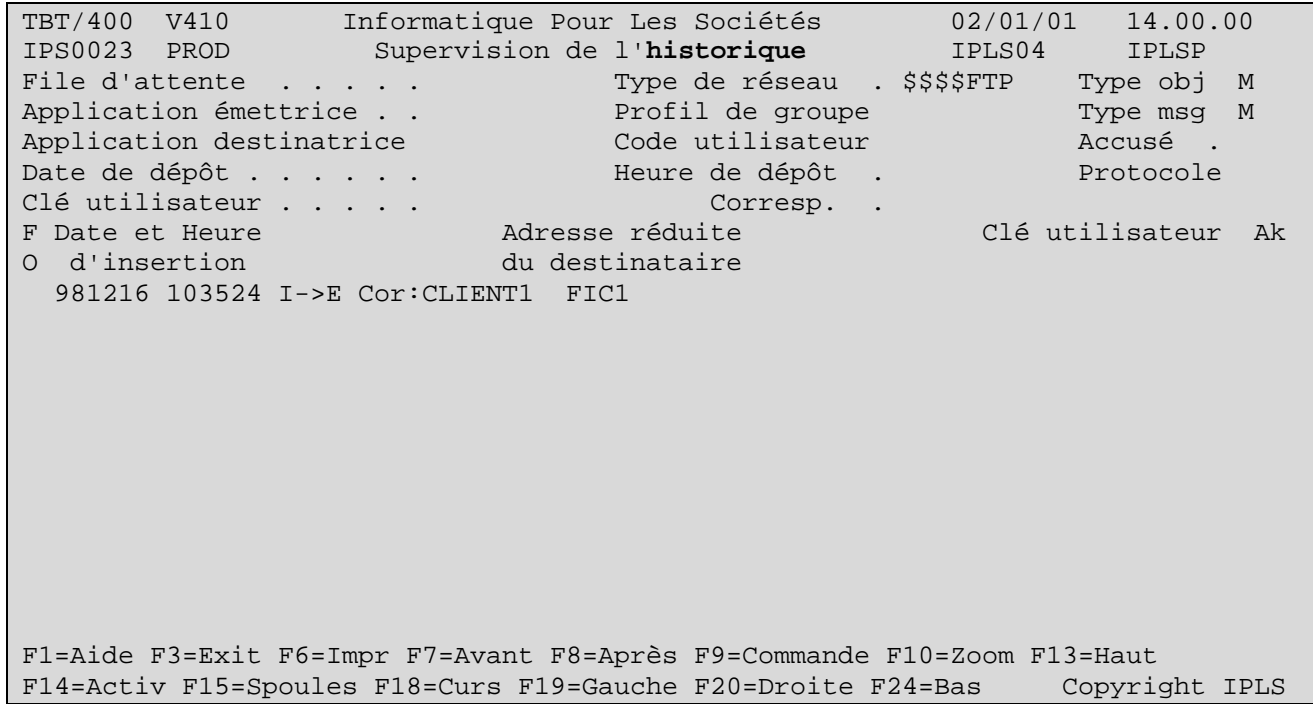

Si la requête apparaît en couleur normale avec le code Ak à blanc, le fichier a été récupéré par le client. Vous en obtenez confirmation en positionnant le curseur n'importe où sur la ligne et en faisant F10 Zoom :

```
TBT/400 V410 Informatique Pour Les Sociétés 02/01/01 14.00.00 
IPS9975 PROD Détail d'un message bloc général 1/2 IPLS04 IPLSP 
Fa M$EXTERNB Em $$$$$TBT De $EXTERNB Bi IPLSP Fi IPSSAMPLES Mb IPZIGBUS<br>Annu $$$$FTP *GLOBAL CLIENT1 Rés $$$$FTP Util IPLS0
                          Annu $$$$FTP *GLOBAL CLIENT1 Rés $$$$FTP Util IPLS04 
Typ M M Cl TBT 000B228B003A2C80F2F5F6F7F7F70004 Cl Uti Ack 
------------------------------------------------------------------------------- 
Commentaire utilisateur 
Auteur . . . . . . . .
Objet . . . . . . . . . 
A l'attention de .
Date de diffusion . . . 981216 h 103524 Date de péremption . . 981217 h 103524 
Date de dépôt . . . . . 981216 h 103524 Date de traitement . . 981216 h 121059 
Date de prise en compte 981216 h 121059 Date de distribution . 981216 h 121059 
Libellé d'acheminement Message émis sur le réseau 
F1=Aide F3=Exit F6=Impr F7=Avant F8=Après F9=Commande F10=Texte F13=Haut 
F14=Activ F15=Spoules F16=Edition F19=Gauche F20=Droite F24=Bas Copyright IPLS
```
Si le message apparaît en surbrillance avec un code dans la colonne Ak, par la même manipulation, vous visualisez le libellé de l'erreur.

#### **3.4. PUT :**

La commande **PUT** permet de déposer un fichier sur le serveur.

```
ftp> open nom.du.serveur 9999 
Connected NOM.DU.SERVEUR. 
220 Welcome to TBT/400 V4R1M0 Ftp server220 
User (AS400P.IPLS.NET:(none)): USER 
331 Enter password. 
Password: 
230 User USER logged on. 
ftp> put
(local-file) c:\autoexec.bat 
(remote-file) rr/qclsrc 
200 Port request subcommand succesful. 
150 Sending file to Member CYWMQCZG9L in File IPSAS00080 in
Library IPLSE 
250 File Transfer completed succesfully. 
277 bytes sent in 0.00 seconds (277000.00 Kbytes/sec) 
ftp>
```
Vu de **TBT/400**, la réception du fichier transmis par le client se manifeste de la façon suivante :

Sur l'écran de la *Supervision des messages* (à partir du Menu général enchaîner les options 2- Supervision du trafic puis 2- Supervision des messages), un événement entrant apparaît :

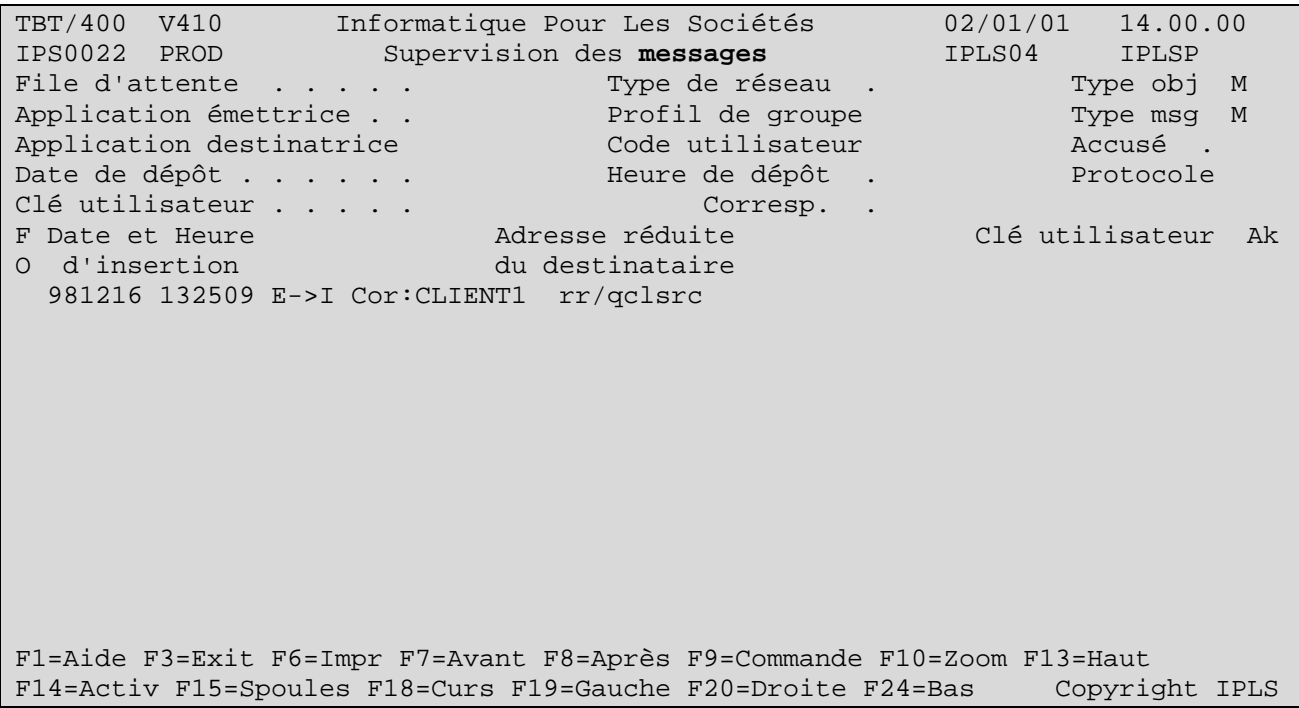

L'événement entrant est en attente de traitement par un process de réception. Si le process en question est sousmis automatiquement par **TBT/400** (option de paramètrage de la *file d'attente* - au sens **TBT/400** - de réception), l'événement passe en surbrillance avec '- -' dans la colonne Ak (à droite de l'écran). Ceci indique que l'événement est en cours de consommation par le programme du même nom. C'est dans ce programme que s'effectue l'appel de vos applicatifs avec en paramètre les variables valorisées extraites de l'événement entrant : qualifiants du fichier reçu (Bib : IPLSE /Fic : IPSAS00080 /Mbr : CYWMQCZG9L), nom logique du client (CLIENT1) etc...

# Page 18/56 Description FTP Serveur TBT/400

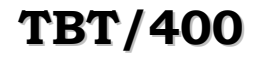

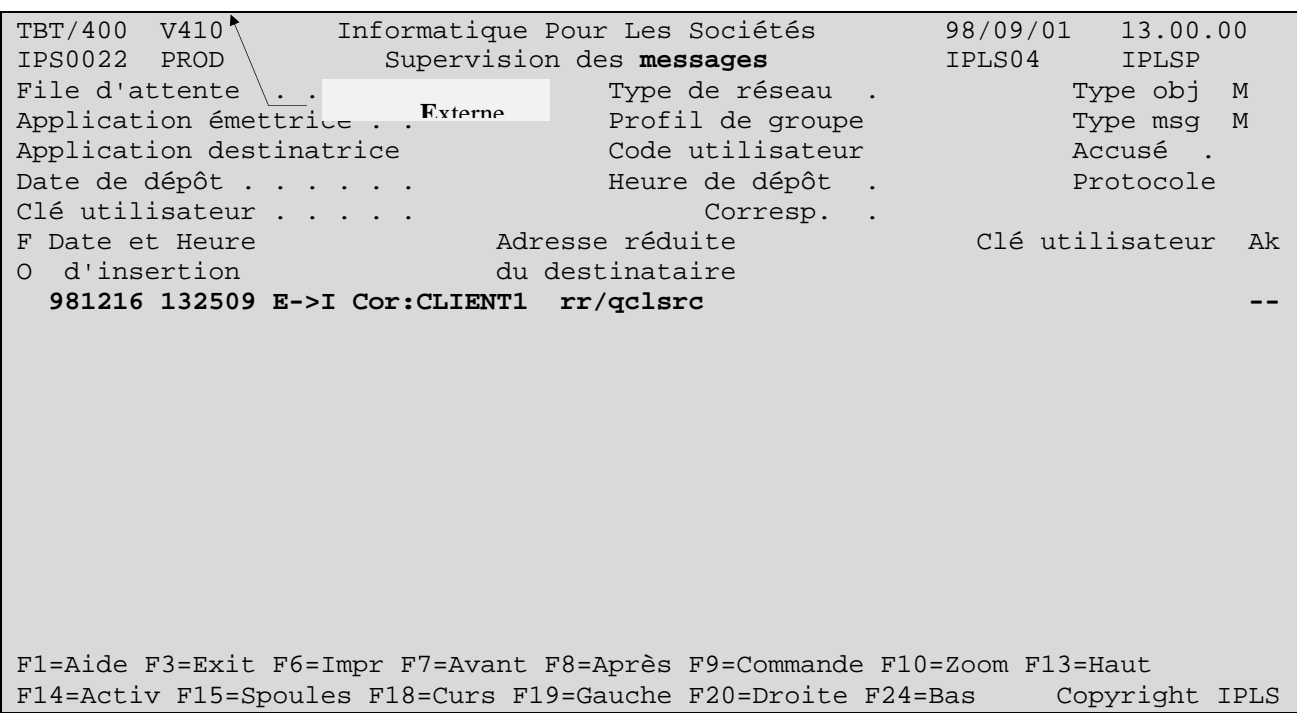

L'événement entrant traité se retrouve dans l'historique de **TBT/400** (à partir du Menu général enchaîner les options 2- Supervision du trafic puis 3- Supervision de l'historique) :

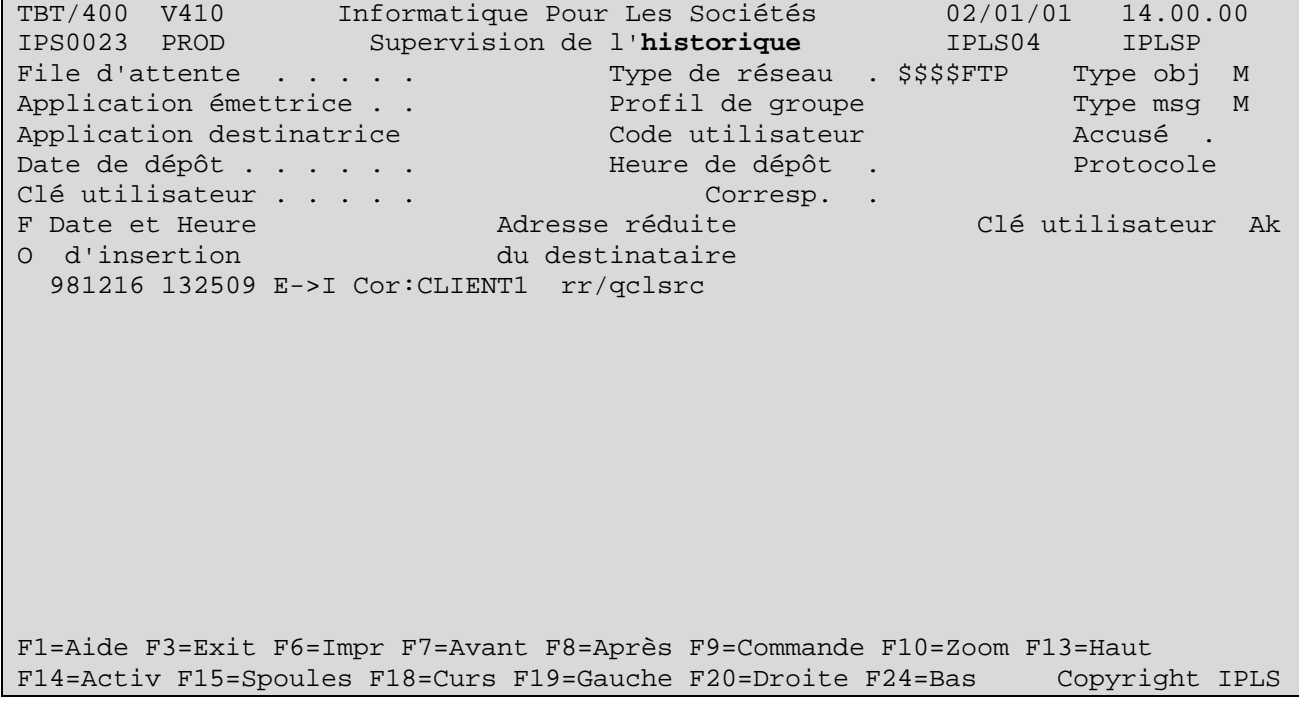

Si la requête apparaît en couleur normale avec le code Ak à blanc, le fichier reçu a été correctement traité. Vous en obtenez confirmation en positionnant le curseur n'importe où sur la ligne et en faisant F10 Zoom :

TBT/400 V410 Informatique Pour Les Sociétés 02/01/01 14.00.00 IPS9975 PROD Détail d'un message bloc général 1/2 IPLS04 IPLSP Fa MFTP Em \$EXTERNB De FTP Bi IPLS410E Fi IPSAS00080 Mb CYWMQC5TMM<br>Annu \$\$\$\$FTP \*GLOBAL CLIENT1 Rés \$\$\$\$FTP Util IPD\$\$\$USER Annu Annu Bal Sanna East San Sainte ann an t-Typ M M Cl TBT 000B228B0049B6B8F2F5F6F7F9F6000F Cl Uti Userkey Ack **-------------------------------------------------------------------------------**  Commentaire utilisateur Auteur . . . . . . . . Objet . . . . . . . . . rr/qclsrc A l'attention de ... Date de diffusion . . . 981216 h 132509 Date de péremption . . 981217 h 132509 Date de dépôt . . . . . 981216 h 132509 Date de traitement . . 981216 h 132517 Date de prise en compte 981216 h 132517 Date de distribution . 981216 h 132517 Libellé d'acheminement **Message consommé avec succès** F1=Aide F3=Exit F6=Impr F7=Avant F8=Après F9=Commande F10=Texte F13=Haut F14=Activ F15=Spoules F16=Edition F19=Gauche F20=Droite F24=Bas Copyright IPLS

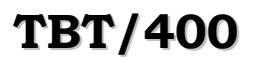

Si le message apparaît en surbrillance avec un code dans la colonne Ak, par la même manipulation, vous visualisez le libellé de l'erreur (problème dans le traitement applicatif soumis).

### **4. Interfaçage en émission et réception :**

La plate-forme **TBT/400** est livrée avec un ensemble d'APIs utilisables avec différents langages de haut niveau (CLP, RPG, COBOL, C).

Ces APIs se rangent dans deux grandes catégories : émission, réception.

#### **4.1. APIs d'émission**

Elles ont pour fonction de générer des requêtes destinées à être soumises donc traitées par le driver IP de **TBT/400**. Ce driver s'identifie sous le nom d'*application* (au sens **TBT/400**) \$EXTERNB.Ces requêtes peuvent être de plusieurs types :

Soit d'émission d'un fichier : Elles portent les informations indiquant au driver : quel fichier envoyer (Bib/Fic/Mbr), à quel correspondant (dont les éléments de définition sont portées par un nom logique défini dans l'annuaire), par quel réseau ou protocole, etc ...Soit de mise à disposition d'un fichier : Elles portent les mêmes informations que précédemment (a savoir quel fichier doit être mis à disposition, pour quel correspondant, au moyen de quel protocole etc ...) excepté que l'adresse réseau du correspondant est nulle (ex d'adresse IP : 0.0.0.0)Soit de récupération d'un fichier distant (opération appelée scrutation) : elles se manifestent par une fausse émission de fichier, à savoir, le nom de fichier qu'elle porte et qui est indiqué au driver est une valeur spéciale (ex : \*DUMMY en nom de bibliothèque, nom de fichier, nom de membre). Autrement elles indiquent le correspondant, le serveur ou la boîte aux lettres à consulter, le protocole ou le réseau utilisé etc ... .

#### **4.2. APIs de réception**

Ces requêtes peuvent être de deux types :

Soit elles ont pour fonction d'extraire les informations portées par les événements entrants qui sont en fait des requêtes constituées par le driver suite à la réception par celui-ci de données constitutives d'un fichier à créer sur le système, ou bien de données constitutives d'un accusé de transmissionCes requêtes sont destinées a être soumises à une *application* (au sens **TBT/400**) que vous aurez déclaré dans le produit et qui représente et identifie pour **TBT/400** votre chaîne de traitement applicative vers laquelle le produit pourra diriger les flux entrants correspondant aux fichiers ou accusés de transmissions reçus Ces requêtes ou entités d'information portent les renseignements suivants : -- le nom du fichier (Bibliothèque/Fichier/Membre) ou **TBT/400** à écrit les données reçues du réseau, le nom logique du correspondant émetteur du fichier, etc ... s'il s'agit d'un fichier reçu ; -- le code et le libellé de bon ou mauvais acheminement, la clé unique attribuée par le réseau à valeur ajoutée, etc ... s'il s'agit d'un accusé de transmission.Cette API est portée par un programme à la structure bien spécifique (appelé *programme de consommation*). Intervenant dans la première phase de ce programme, elle extrait les informations de la requête en cours et alimente les variable correspondant aux informations extraites Ces variables alimentés peuvent être passées en paramètre au programme applicatif chargé de les exploiter (deuxième phase). Enfin l'événement en cours ayant été consommé, celui-ci est purgé pour qu'un éventuel autre événement entrant soit a son tour traité. Soit elles ont pour fonction de récupérer les paramètres passés a une API d'émission et le code retour de sa bonne ou mauvaise exécution afin pouvoir prévenir, par exploitation des valeurs des paramètres récupérées, de la constitution ou non de la requête d'émission.

#### **4.3. Automatisation de la mise à disposition de fichiers**

Contexte : Une chaîne de traitements applicative génère des fichiers à mettre a disposition.

Une fois le fichier généré, la chaîne de traitement devra appeler un programme contenant l'API d'émission.

Un exemple type de ce programme est le membre IPZPGCLEMI du fichier IPSSAMPLES de la bibliothèque IPLSP.

Vous objecterez qu'il s'agit d'un exemple concernant l'émission de fax, ce qui est vrai. Cependant, grâce a l'architecture unique de **TBT/400**, la structure utilisée pour constituer en automatique des requêtes d'émission de fax reste la même pour constituer des requêtes de mise a disposition de fichier en **FTP**.

Moyennant l'adaptation des paramètres en entrée (remplacer le paramètre numéro de fax NUMFAX par le nom logique du correspondant NOMLOG à qui le fichier est destiné) et l'utilisation de l'API d'émission réservée au protocole **FTP**.(en CL, les APIs d'émission se concrétisent par des commandes contenues dans la bibliothèque IPLSP dont le nom est formé de la manière suivante : IPSND qui est le préfixe de toutes les commandes d'émission, suivi d'un mnémonique du protocole utilisé pour transférer le fichier ; ex ici :**FTP**.

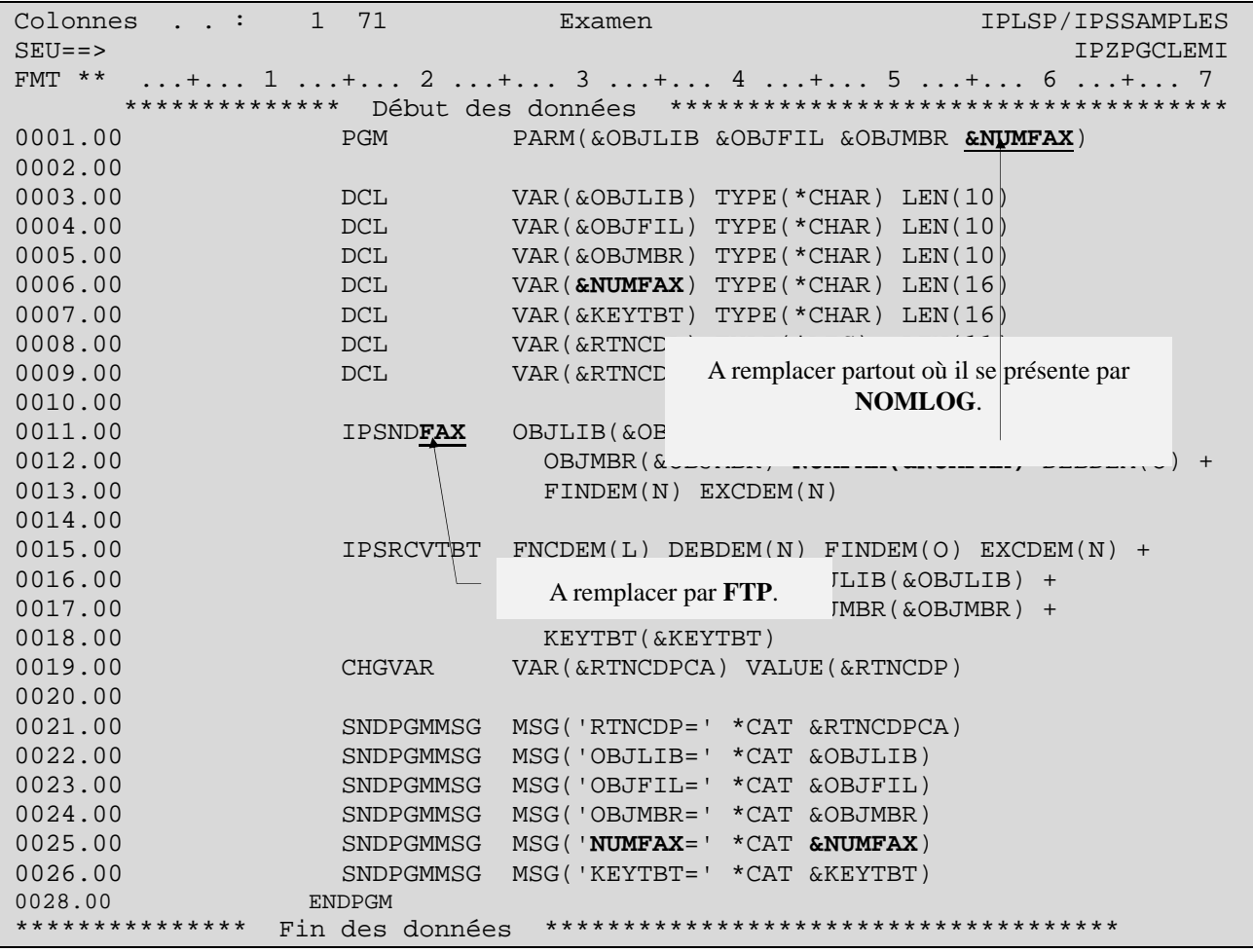

REMARQUE : Au sujet de ce modèle de programme, il est recommandé de travailler sur une copie faite dans une de vos bibliothèque. En effet, à une relivraison de **TBT/400**, la bibliothèque programme (IPLSP) est remplacée par la nouvelle version.

#### **4.4. Automatisation du traitement des accusés de transmission des fichiers mis à disposition**

Contexte : Récupérer automatiquement les informations constitutives des accusés de bon ou mauvais acheminement des fichiers mis a disposition et récupérés par le(s) client(s).

Il est possible que **TBT/400** passe les informations d'accusés d'acheminement à une chaîne applicative. Encore faut il qu'il puisse identifier la chaîne en question.

**TBT/400** connaîtra votre chaîne de traitements spécifiques sous un nom d'*application* qu'il faut lui déclarer.

A partir du Menu général enchaîner les options 1- Configuration du système puis 3- Définition des applications

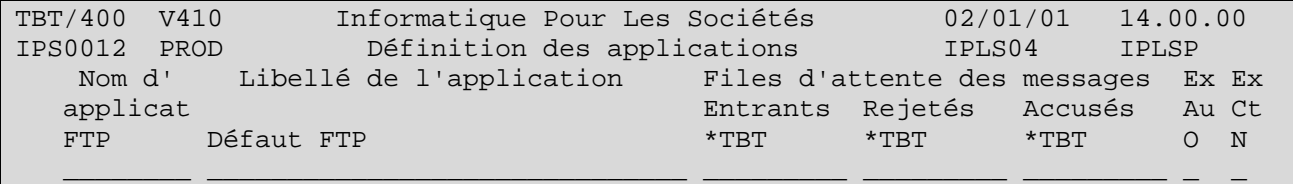

Pour créer un nouveau nom d'application, saisissez le nom que vous désirez lui attribuer (ex ici : MONAPPLI) sur la ligne blanche dans la colonne nom d'application. Ou alors, corrigez un nom d'application existant. Toute correction d'un nom d'application suivie de Entrée a pour effet de créer une nouvelle entrée dans la table des applications.

Remarque : Pour supprimer un poste, il suffit de mettre à blanc la colonne *Nom d'application*. Un écran de confirmation de suppression est proposé.

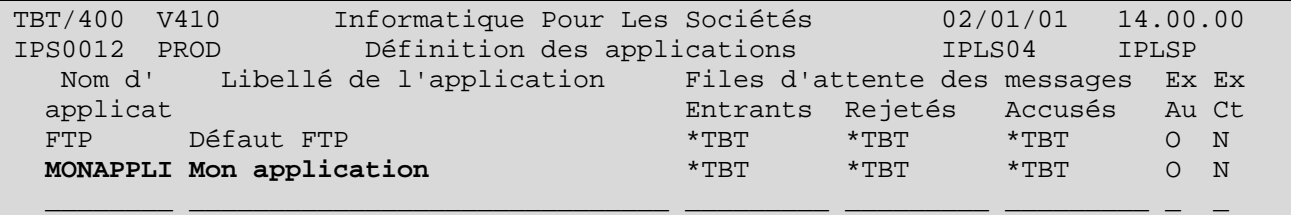

Par F10 Zoom, vous accédez au détail d'une application :

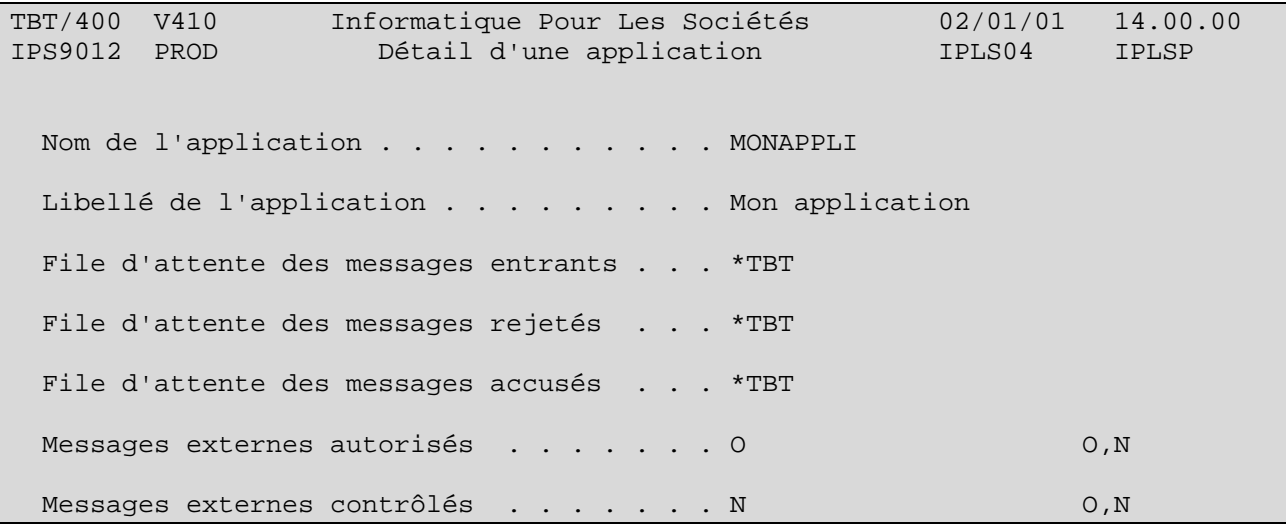

Par F21 Défaut, s'affichent les valeurs prises par défaut, par **TBT/400** :

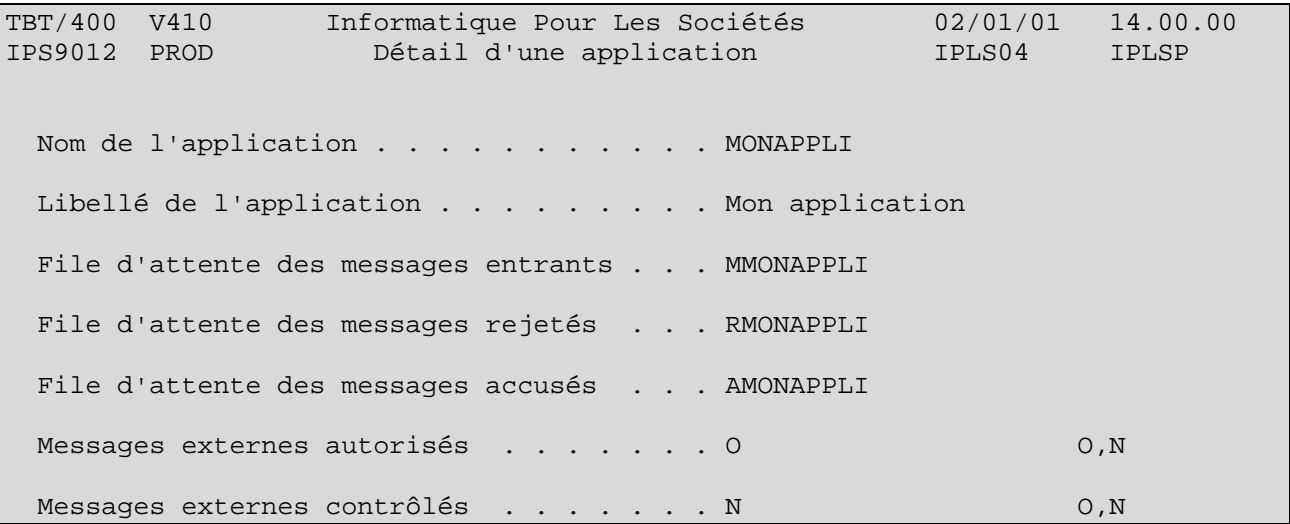

A chaque application créée, **TBT/400** associe 3 file d'attente, une par nature d'événement entrant (principalement : un accusé de transmission ou un fichier). Cette notion de file d'attente répond au besoin de dissocier les traitements selon qu'il s'agit d'un fichier à intégrer ou d'un accusé qui servira à alimenter et actualiser une base de suivi spécifique par exemple.

Dans notre exemple, on cherche à récupérer le code et le libellé d'acheminement du fichier mis à disposition.

On va donc déclarer et paramétrer la file d'attente 'de type A' (des accusés) AMONAPPLI (si un autre nom avait voulu être utilisé, il aurait fallu d'abord le renseigner au niveau de l'application).

A partir du Menu général enchaîner les options 1- Configuration du système puis 4- Définition des files d'attente

Pour créer une nouvelle entrée dans la table des files d'attente, respecter les même règles que pour créer une nouvelle application.

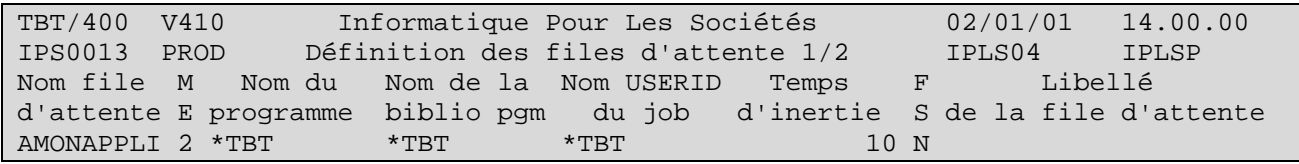

F10 Zoom donne le détail de la nouvelle file d'attente crée :

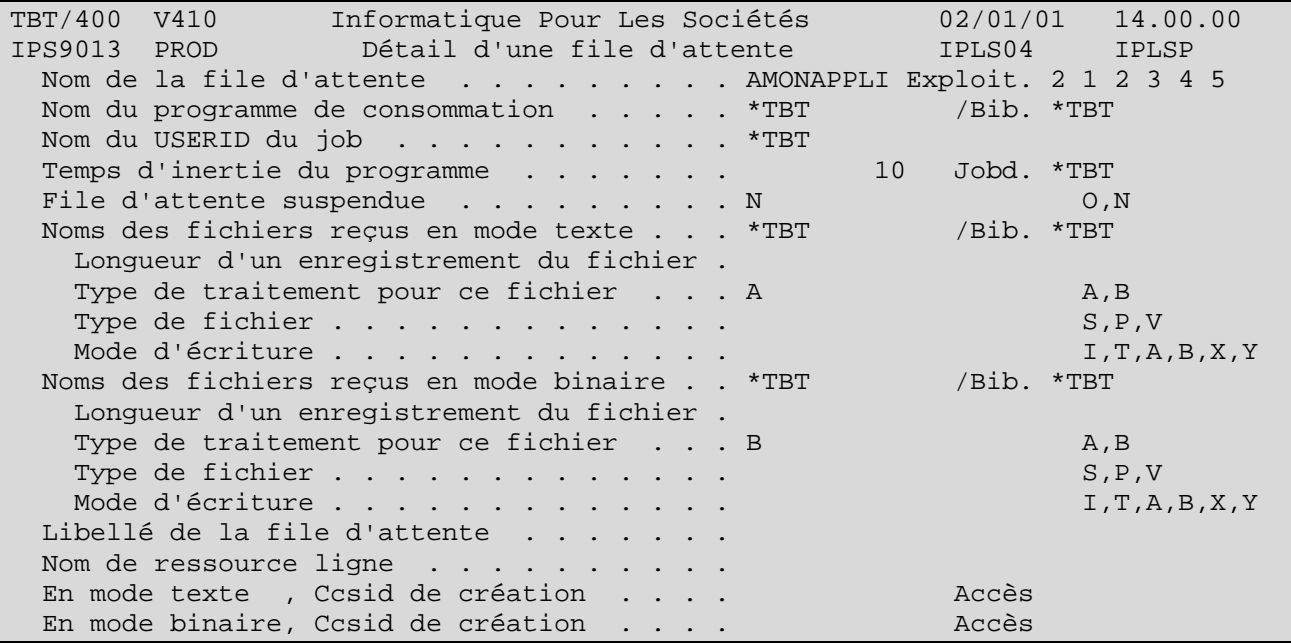

Le détail présente les paramètres pour réceptionner du réseau les données constitutives d'un fichier. Or ici, ce n'est pas un fichier que l'on attend du réseau mais un accusé de transmission.

D'autre part et surtout, il propose le renseignement d'un *nom de programme de consommation* des événements entrants.

Une fois ce programme (à structure bien définie - comme nous le verrons en détail plus loin -) prêt pour répondre à vos besoins de traitement (l'objet programme étant créé dans une de vos bibliothèques spécifiques), l'architecture d'automatisation du traitement des événements de type 'accusés' est prête.

Reste encore à demander a ce qu'elle soit sollicitée. Ceci s'effectue au niveau du paramètrage de l'API démission par le renseignement des champs APPEME (application émettrice vers laquelle l'accusé reçu devra être dirigé) et ACKDEM (accusé demandé) :

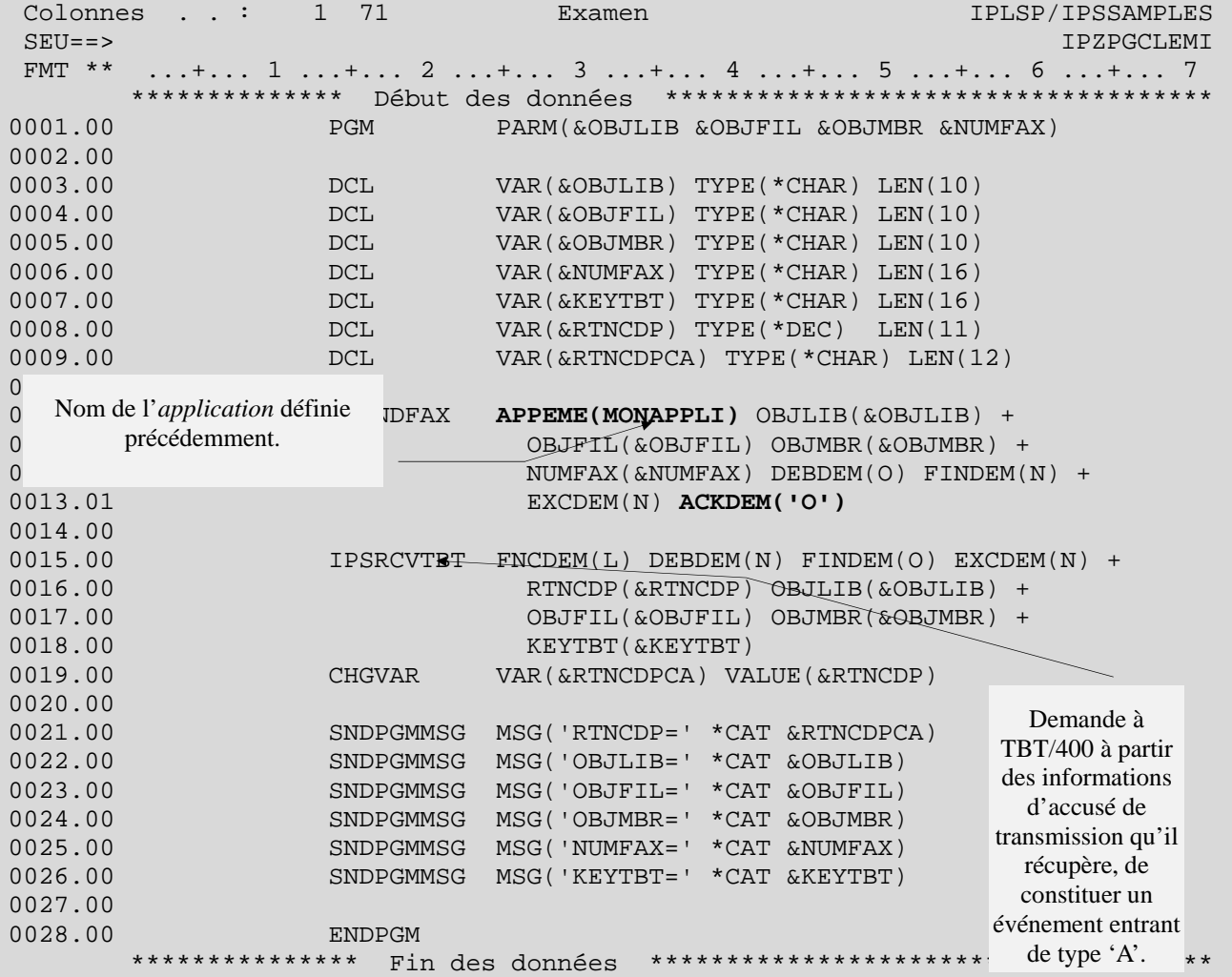

Voyons maintenant le résultat de l'appel du programme précédent : une requête de mise à disposition a été constituée et elle est en attente de traitement.

TBT/400 V410 Informatique Pour Les Sociétés 02/01/01 14.00.00 IPS0022 PROD Supervision des **messages** IPLS04 IPLSP File d'attente . . . . . Type de réseau . Type obj M Application émettrice . . Profil de groupe Type msg M Application destinatrice Code utilisateur<br>Date de dépôt . . . . . . . . . Heure de dépôt . Date de dépôt . . . . . . Heure de dépôt . Protocole Clé utilisateur . . . . . F Date et Heure Adresse réduite Clé utilisateur Ak O d'insertion du destinataire 981221 124014 I->E Cor:CLIENT1 FIC1 F1=Aide F3=Exit F6=Impr F7=Avant F8=Après F9=Commande F10=Zoom F13=Haut F14=Activ F15=Spoules F18=Curs F19=Gauche F20=Droite F24=Bas Copyright IPLS

F10 Zoom sur la requête propose les informations suivantes : TBT/400 Informatique SEXTERNB 02/01 and Data of the Data of the Les Society of the Data of the Data of the Data of the Data of the Data of the Data of the Data of the Data of the Data of the Data of the Data of the Data of IPS9975 Détail d'un message bloc général 1/2 IPLS04 IPLSP Fa M\$EXTERNB **Em MONAPPLI** De \$EXTERNB Bi IPLSP Fi IPSSAMPLES Mb IPZIGBAN Annu \$\$\$\$FTP \*GLOBAL CLIENT1 Rés \$\$\$\$FTP Util IPLS04 Typ M M Cl TBT 000B229000459A34F2F5F7F7F6F00008 Cl Uti Ack ------------------------------------------------------------------------------- Commentaire utilisateur Auteur . . . . . . . . Objet . . . . . . . . . A l'attention de . . . Date de diffusion . . . 981221 h 124014 Date de péremption . . 981222 h 124014 Date de dépôt . . . . . 981221 h 124014 Date de traitement . . h Date de prise en compte h Date de distribution . h Libellé d'acheminement F1=Aide F3=Exit F6=Impr F7=Avant F8=Après F9=Commande F10=Texte F13=Haut F14=Activ F15=Spoules F16=Edition F19=Gauche F20=Droite F24=Bas Copyright IPLS Application **De**stinatrice : \$EXTERNB **Bi**bliothèque, **Fi**chier, **M**em**b**re précisant le fichier File d'attente dans laquelle l'événem ent est constitué. Applicatoin **Em**ettrice

A condition que le sous-sytème de **TBT/400** (IPS\$\$\$SUBS de la bibliothèque IPLSC) soit démarré, la requête passe en surbrillance, ce qui indique qu'elle est en cours de traitement (concrètement, un client **FTP** (identifié dans l'annuaire sous le nom logique CLIENT1) est en train de récupérer le fichier mis à disposition.

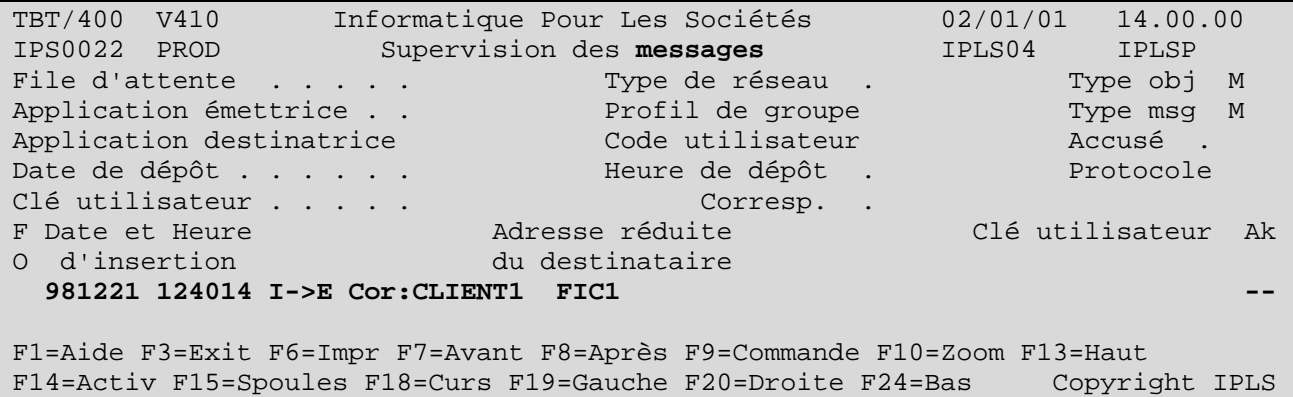

Si aucune erreur non récupérable ne survient, la requête disparaît de la *Supervision des messages* :

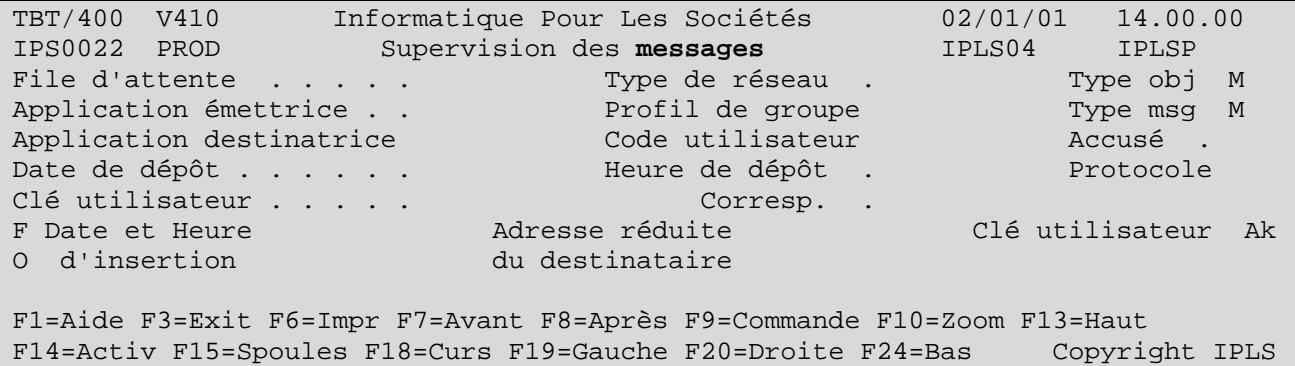

Elle se retrouve à l'état traitée dans la *Supervision de l'historique* :

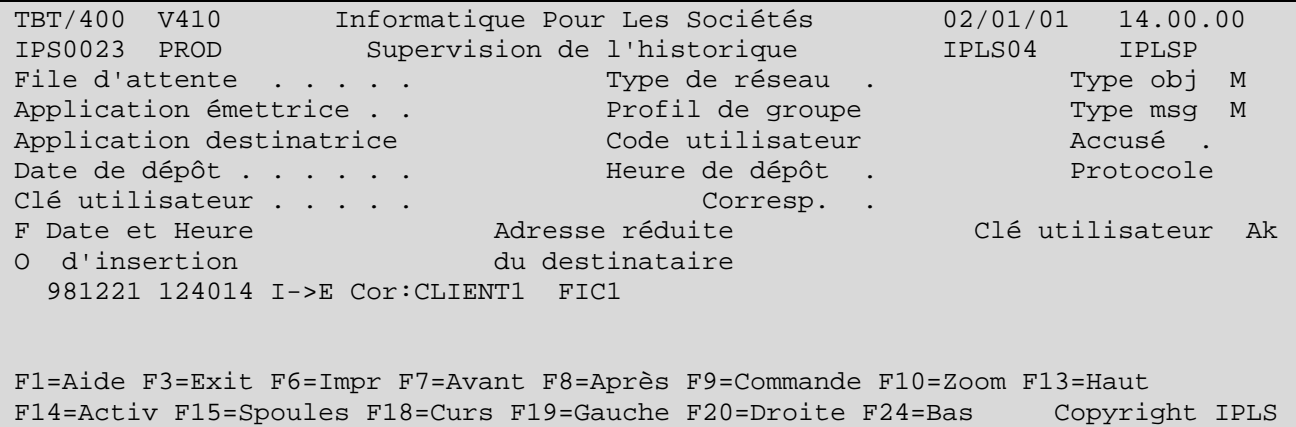

La *Supervision de l'historique* présente la requête traitée et actualisée avec son accusé de transmission.

En effet, afin de ne pas alourdir la *Supervision de l'historique* , l'événement requête de mise à disposition et celui accusé de transmission sont fusionnés ce qui évite d'avoir deux lignes différentes relatives à un seul et même transfert.

Cependant, il est possible d'isoler l'événement accusé de transmission avant sa fusion avec son événement générateur : il suffit d'avoir préalablement à la réalisation du transfert suspendu la file d'attente où l'événement de type accusé va être constitué :

(A partir du Menu général enchaîner les options 1- Configuration du système puis 4- Définition des files d'attente puis F10 Zoom sur la file d'attente en question.) :

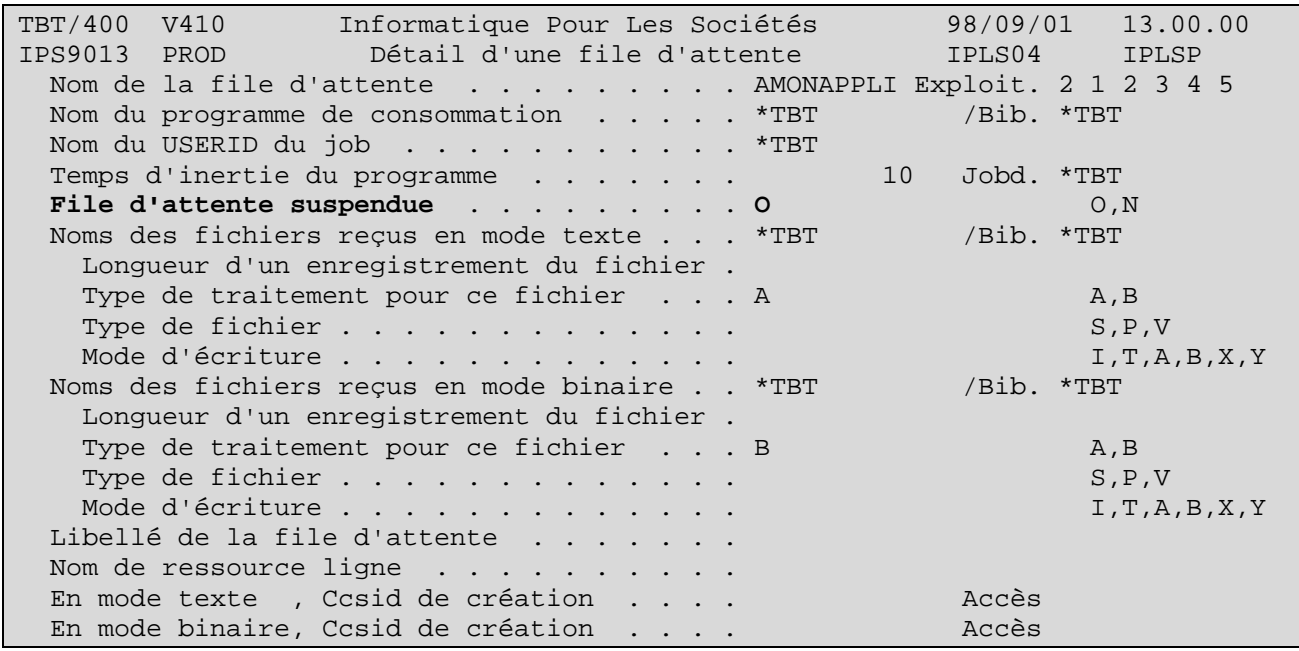

La file d'attente étant suspendue, celle-ci apparaît sur le menu *Supervision du système* (à partir du Menu général enchaîner les options 2- Supervision du Trafic puis 1- Supervision du Système.

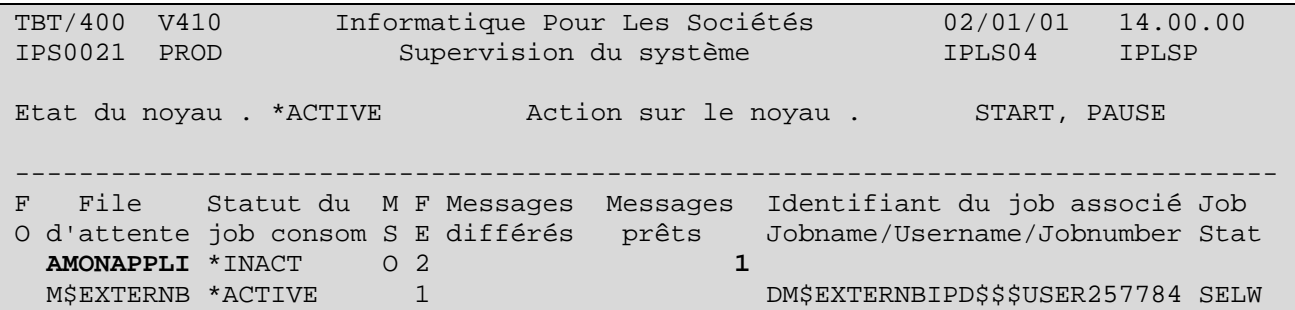

F10 Zoom sur la file d'attente en question :

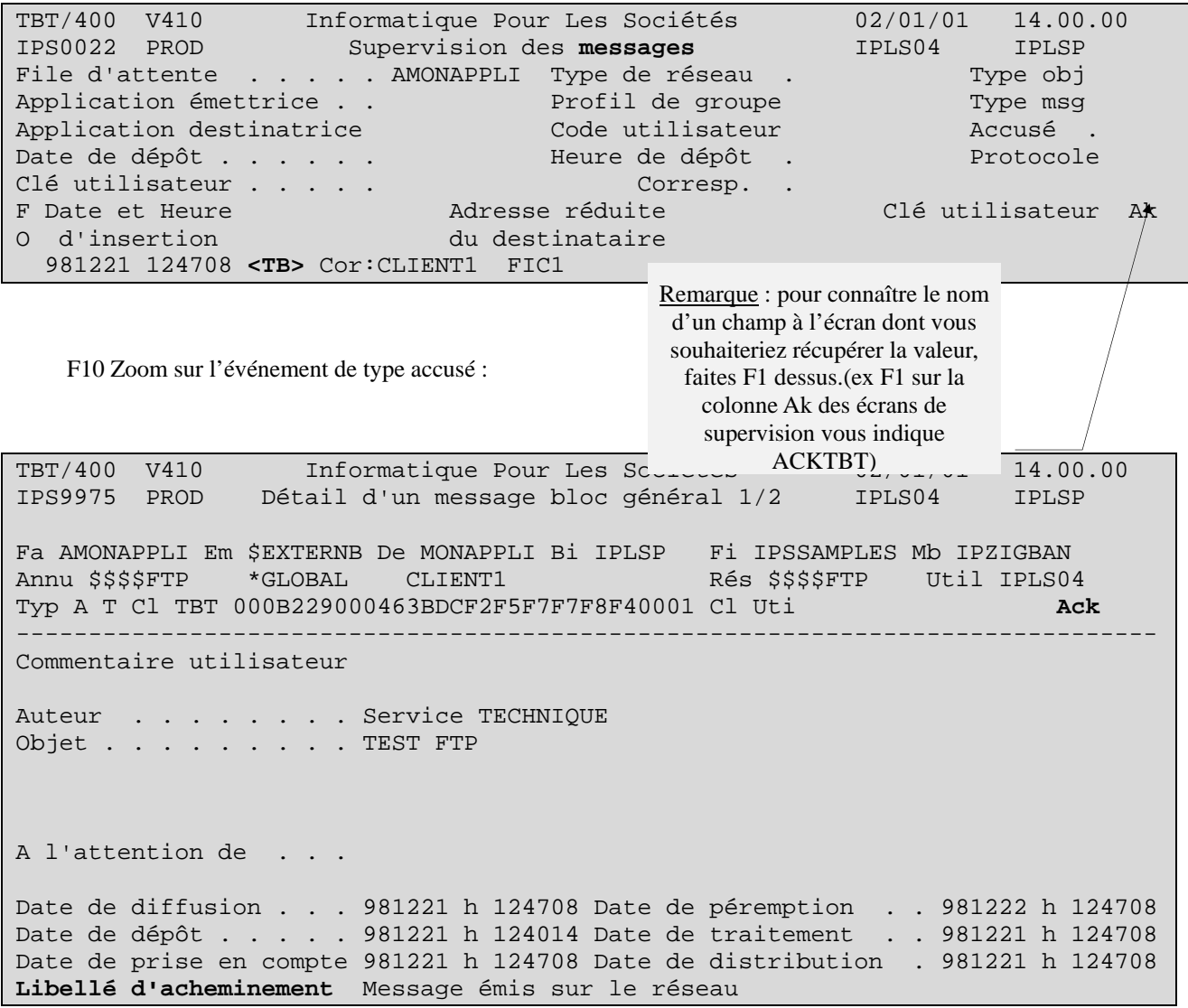

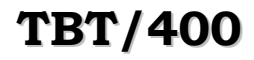

Le menu précédent présentait les informations portées par l'événement de type 'accusé de transmission'.

Ces informations disponibles à l'écran peuvent être récupérées par programme et transférées à un de vos applicatif. C'est la fonction du type de programme appelé *Programme de consommation* (évoqué plus haut) et dont voici le détail :

(Le source complet de ce programme est contenu dans le membre IPZPGCL01A du fichier IPSSAMPLES de la bibliothèque IPLSP.)

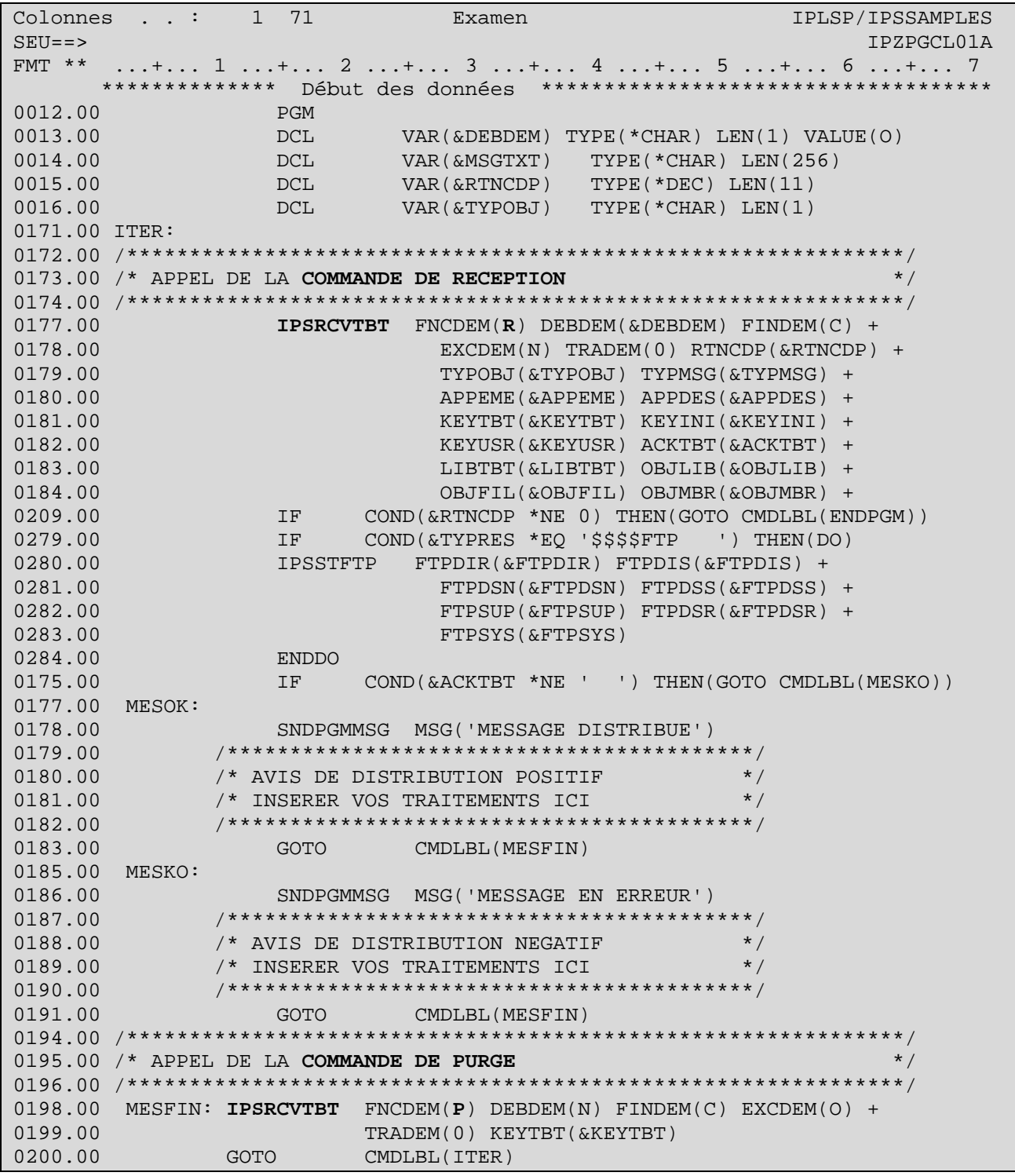

Voué à être attaché à une file d'attente, ce programme présente **une structure toujours identique**. Il est chargé d'extraire les informations portées par l'événement et d'appeler avec les informations extraites qu'il vous intéresse d'exploiter, le (les) programme (s) (applicatif ou chaîne de traitements) chargé de les traiter.

## **TBT/400 Description FTP Serveur Page 33/56**

( **L'exemple type** de ce programme de consommation est le membre **IPSPADUMMY** du fichier d'exemple **IPSSAMPLES** de la bibliothèque **IPLSP**.)

La structure de ce programme (qui doit être OBLIGATOIREMENT celle de tout programme de consommation que vous indiquez au niveau d'une file d'attente) est la suivante :

Dans le cas du langage CL :

 - On réceptionne le premier événement de la file d'attente au moyen de la commande multifonctions IPSRCVTBT. La fonction de réception est demandée par le champ « FNCDEM » à « R ». Aussi, avant le passage de la commande, tous les champs destinés à recevoir des informations de l'événement à traiter (ex : code accusé, libellé accusé, nom de bibliothèque, nom de fichier, nom de membre, nom du correspondant...) sont à blanc. Après son exécution, ils sont renseignés avec des valeurs exploitables.

 - Est ensuite testé un code retour de la commande, RTNCDP, qui renseigne sur la présence ou non d'un événement à traiter : dans le cas d'un seul événement à consommer, au premier passage, la commande trouvera un événement à consommer au niveau de la file d'attente mais pas au deuxième ce qui provoquera la sortie du programme de consommation.

 - Les informations exploitables de l'événement étant à disposition, vous pouvez appeler n'importe quel traitement applicatif chez vous, avec en paramètres, les informations qui vous semblent pertinentes. A titre d'exemple, dans le source présenté, un test du code accusé de transmission (ACKTBT) est réalisé.

 - Une fois les informations traitées par votre applicatif, il ne reste plus qu'à préparer l'historisation de l'événement ce qui se traduit par une purge de l'événement en cours au moyen de la commande IPSRCVTBT (encore elle !) mais avec cette fois la fonction demandée (FNCDEM) à « P » comme PURGE. (Dans notre exemple, s'agissant d'accusés de transmission, ceux-ci sont fusionnés dans la *Supervision de l'historique* aux événements de type 'M'essage (mise à disposition) qui en sont l'origine

 - Enfin, le programme boucle sur la commande de réception pour recevoir de la même manière les éventuels événements suivants qui se sont constitués au niveau de la file d'attente (**TBT/400** est en effet conçu pour fonctionner en permanence, c'est à dire émettre et recevoir en automatique sans arrêt).

En résumé, **TOUT PROGRAMME DE CONSOMMATION** doit **IMPERATIVEMENT** enchaîner les 3 phases suivantes :

- 1. **Réception** de l'événement
- 2. **Appel** de l'applicatif
- 3. **Purge** de l'événement

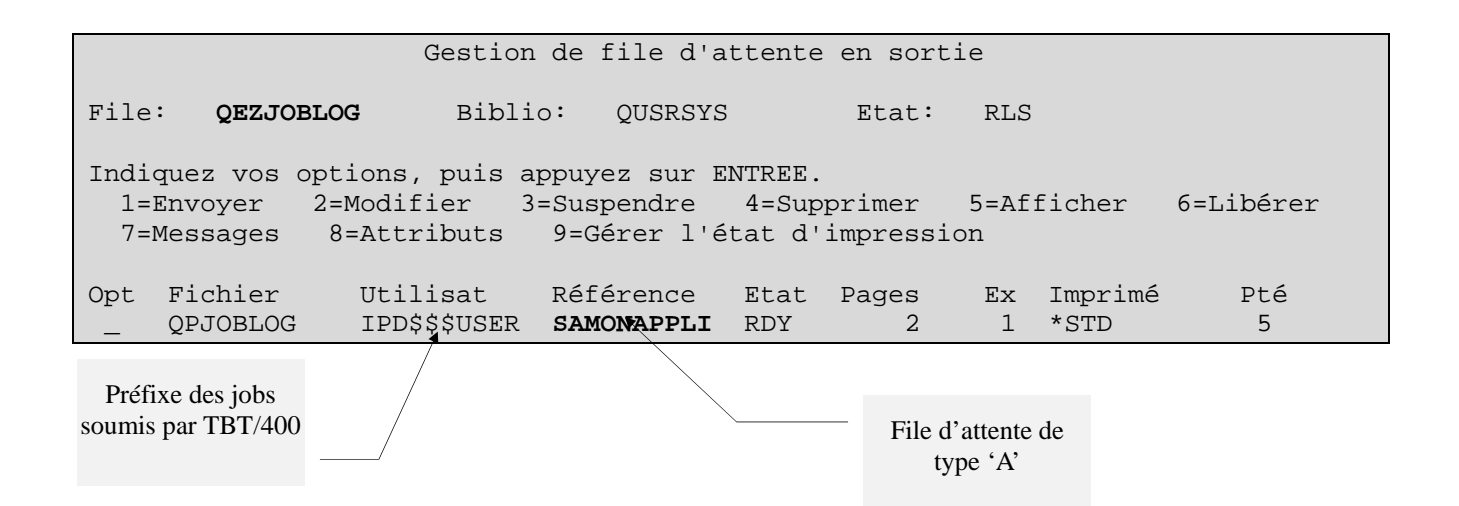

## Page 34/56 **Description FTP Serveur** TBT/400

 Fichier spoule Fichier . . . . : QPJOBLOG Page/Ligne 1/1 Contrôle . . . . Colonnes 35 - 112 Recherche . . . . +....4....+....5....+....6....+....7....+....8....+....9....+....0....+....1..<br>Historique du travail IPLSP 01/09/98 15:10:51 Historique du travail IPLSP 01/09/98 15:10:51 DAMONAPPLI Utilisateur . . . : IPD\$\$\$USER Numéro . . . . . . . . . . . IPS\$\$\$APPL Bibliothèque . .: IPLS410C<br>GRAV DATE HEURE DUPGM BIBI GRAV DATE HEURE DU PGM BIBLIO INST AU PGM 00 01/09/98 15:10:32 QWTPIIPP QSYS 04F1 \*EXT Message . . . . : Travail 384350/IPD\$\$\$USER/DAMONAPPLI démarré le 23/12/9 15:10:32 dans le sous-système IPD\$\$\$SUBS de IPLS410C ; soumis le 01/09/98 15:10:31. 00 01/09/98 15:10:32 QWTPIIPP QSYS 020B \*EXT Message . . . . : Travail 384350/IPD\$\$\$USER/DAMONAPPLI soumis. 01/09/98 15:10:33 QWTSCSBJ \*N QCMD Message . . . . : -IPSPACLJOB LIBPRG(IPLSP) TRTFAT(AMONAPPLI) FATLIB(IPLSP) FATPGM(IPZPGCL01A) 00 01/09/98 15:10:37 IPSSGUTILI IPLSP \*STMT IPZPGCL01A From module . . . . . . . . : IPSSGUTILI From procedure . . . . . . : zmsg Statement . . . . . . . . . : 132 Message . . . . : 15103765 DAMONAPPLI DIA : File d'attente en lecture : AMONAPPLI 00 01/09/98 15:10:37 IPSSGUTILI IPLSP \*STMT IPZPGCL01A From module . . . . . . . . : IPSSGUTILI From procedure . . . . . . : zmsg Statement . . . . . . . . . : 132 Message . . . . : 15103791 DAMONAPPLI DIA : Msg relu Appeme \$EXTERNB Appd MONAPPLI T T Fat AMONAPPLI CléUsr CléTBT X'000B229200532FE6F3F8F4F3F3F90001' CléExt Message émis sur le réseau 01/09/98 15:10:38 IPZPGCL01A IPLSP 009F QCMD Message . . . . : KEYTBT= k ë W384339 01/09/98 15:10:38 IPZPGCL01A IPLSP 00A6 QCMD Message . . . . : KEYUSR= 01/09/98 15:10:38 IPZPGCL01A IPLSP 00AD QCMD Message . . . . : DATFPC=19981223 01/09/98 15:10:38 IPZPGCL01A IPLSP 00B4 QCMD Message . . . . : HORFPC=15071060 01/09/98 15:10:38 IPZPGCL01A IPLSP 00BB QCMD Message . . . . : DATFTR=19981223 01/09/98 15:10:38 IPZPGCL01A IPLSP 00C2 QCMD Message . . . . : HORFTR=15083747 01/09/98 15:10:38 IPZPGCL01A IPLSP 00C9 QCMD Message . . . . : DATRPC=19981223 01/09/98 15:10:38 IPZPGCL01A IPLSP 00D0 QCMD Message . . . . : HORRPC=15083747 01/09/98 15:10:38 IPZPGCL01A IPLSP 00D7 QCMD Message . . . . : DATRTR=19981223 01/09/98 15:10:38 IPZPGCL01A IPLSP 00DE QCMD Message . . . . : HORRTR=15083747 01/09/98 15:10:38 IPZPGCL01A IPLSP 00E5 QCMD Message . . . . : SUPDEM=N 01/09/98 15:10:38 IPZPGCL01A IPLSP 00EC QCMD Message . . . . : COMUSR= 01/09/98 15:10:38 IPZPGCL01A IPLSP 00F3 QCMD Message . . . . : ACKTBT= 01/09/98 15:10:38 IPZPGCL01A IPLSP 00FA QCMD

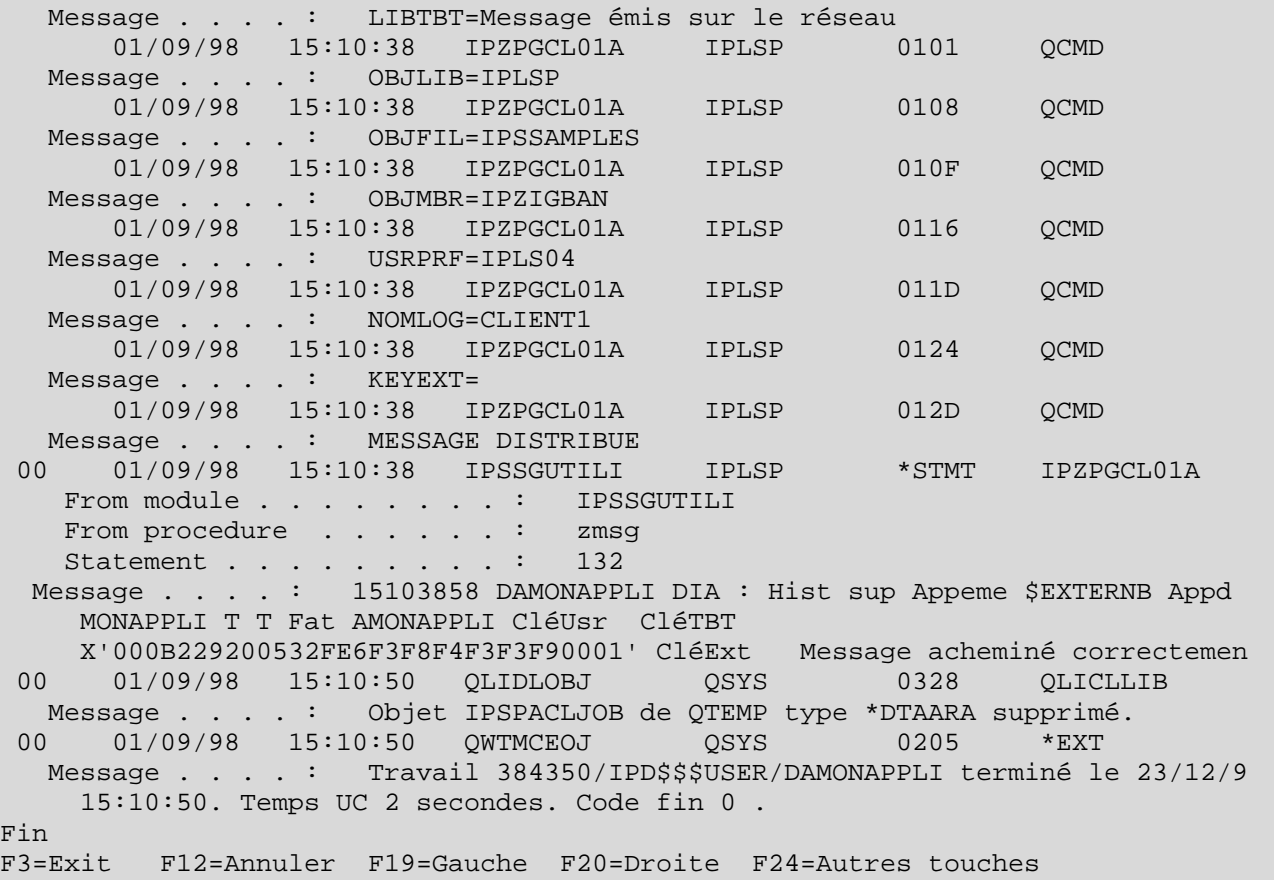

#### **4.5. Automatisation du traitement des fichier reçus**

Contexte : Déclencher automatiquement un traitement des fichiers reçus.

Il est possible que **TBT/400** passe les informations concernant le fichier qu'il a constitué sur le système à une chaîne applicative. Encore faut il qu'il puisse identifier la chaîne en question.

**TBT/400** connaîtra votre chaîne de traitements spécifiques sous un nom d'*application* qu'il faut lui déclarer.

A partir du Menu général enchaîner les options 1- Configuration du système puis 3- Définition des applications

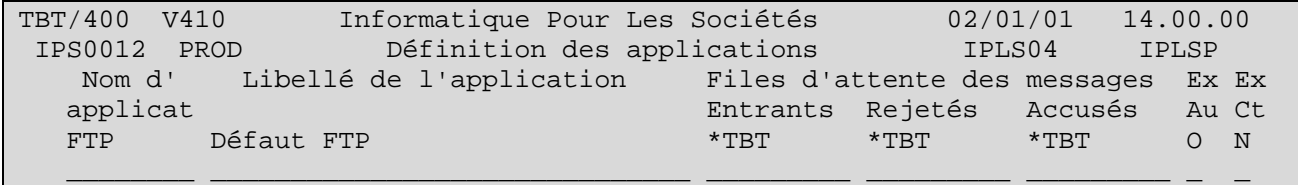

Pour créer un nouveau nom d'application, saisissez le nom que vous désirez lui attribuer (ex ici : MONAPPLI) sur la ligne blanche dans la colonne nom d'application. Ou alors, corrigez un nom d'application existant. Toute correction d'un nom d'application suivie de Entrée a pour effet de créer une nouvelle entrée dans la table des applications.

Remarque : Pour supprimer un poste, il suffit de mettre à blanc la colonne *Nom d'application*. Un écran de confirmation de suppression est proposé.

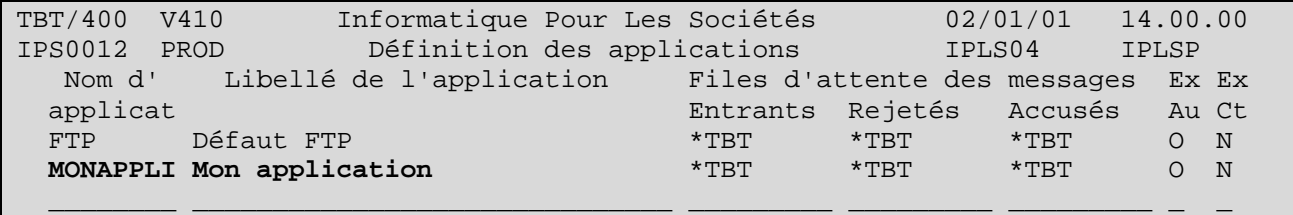

Par F10 Zoom, vous accédez au détail d'une application :

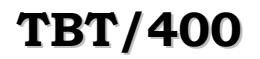

# **TBT/400 Description FTP Serveur Page 37/56**

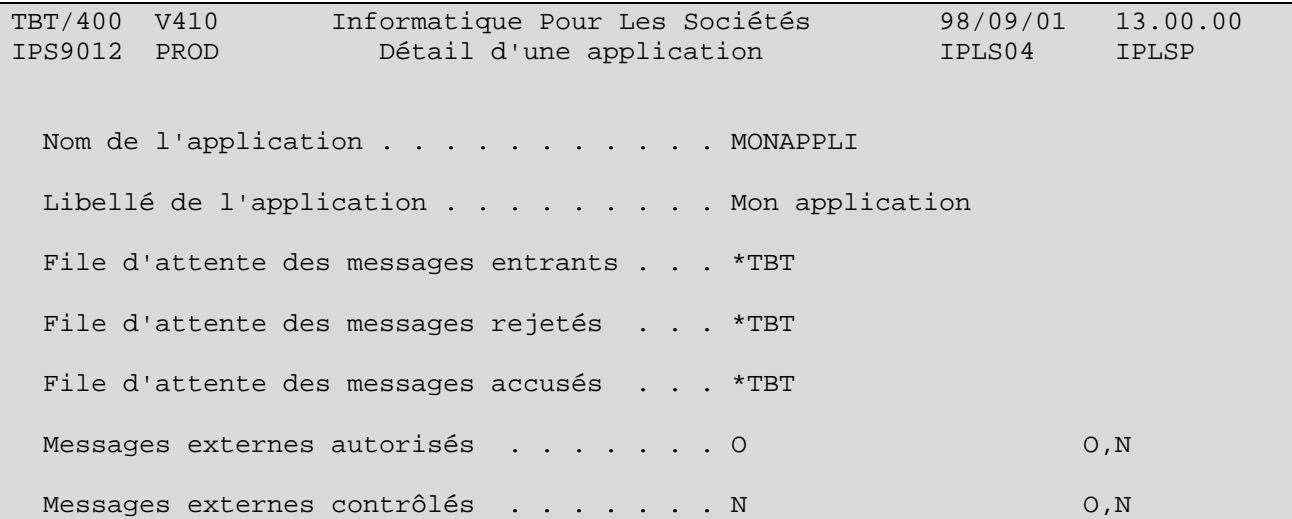

Par F21 Défaut, s'affichent les valeurs prises par défaut, par **TBT/400** :

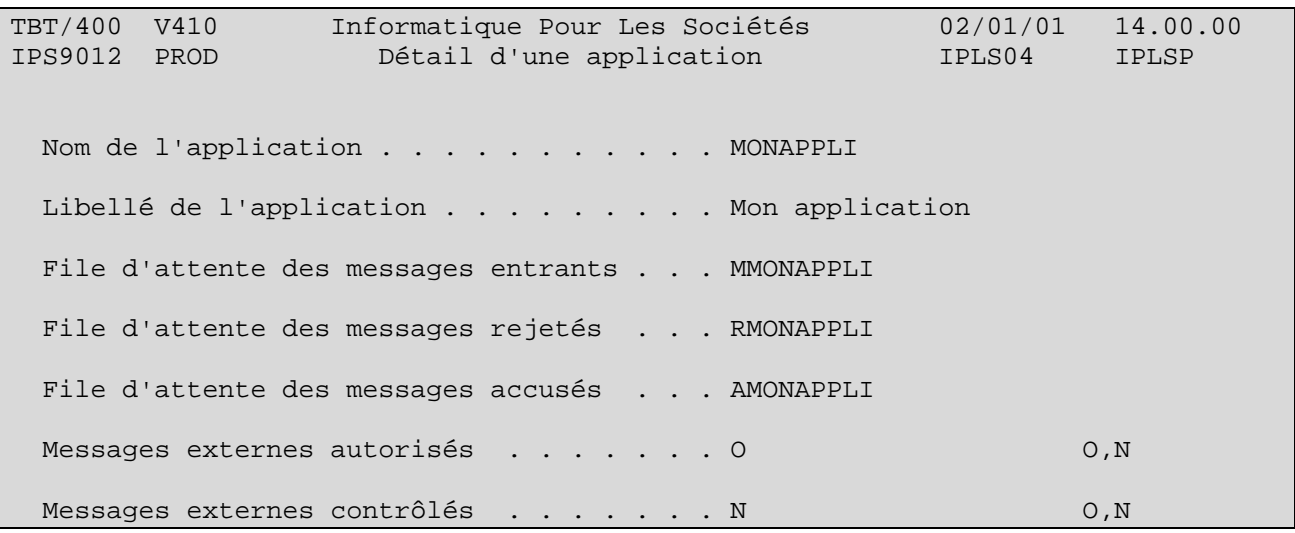

A chaque application créée, **TBT/400** associe 3 file d'attente, une par nature d'événement entrant (principalement : un accusé de transmission ou un fichier). Cette notion de file d'attente répond au besoin de dissocier les traitements selon qu'il s'agit d'un fichier à intégrer ou d'un accusé qui servira à alimenter et actualiser une base de suivi spécifique par exemple.

Dans notre exemple, on cherche à récupérer le nom du fichier reçu (Bibliothèque/Fichier/Membre) afin de pouvoir l'intégrer.

On va donc déclarer et paramétrer la file d'attente 'de type M' (des messages) MMONAPPLI (si un autre nom avait voulu être utilisé, il aurait fallu d'abord le renseigner au niveau de l'application).

A partir du Menu général enchaîner les options 1- Configuration du système puis 4- Définition des files d'attente

Pour créer une nouvelle entrée dans la table des files d'attente, respecter les même règles que pour créer une nouvelle application.

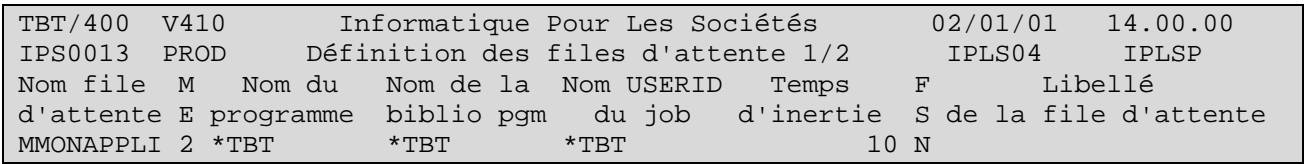

F10 Zoom donne le détail de la nouvelle file d'attente crée :

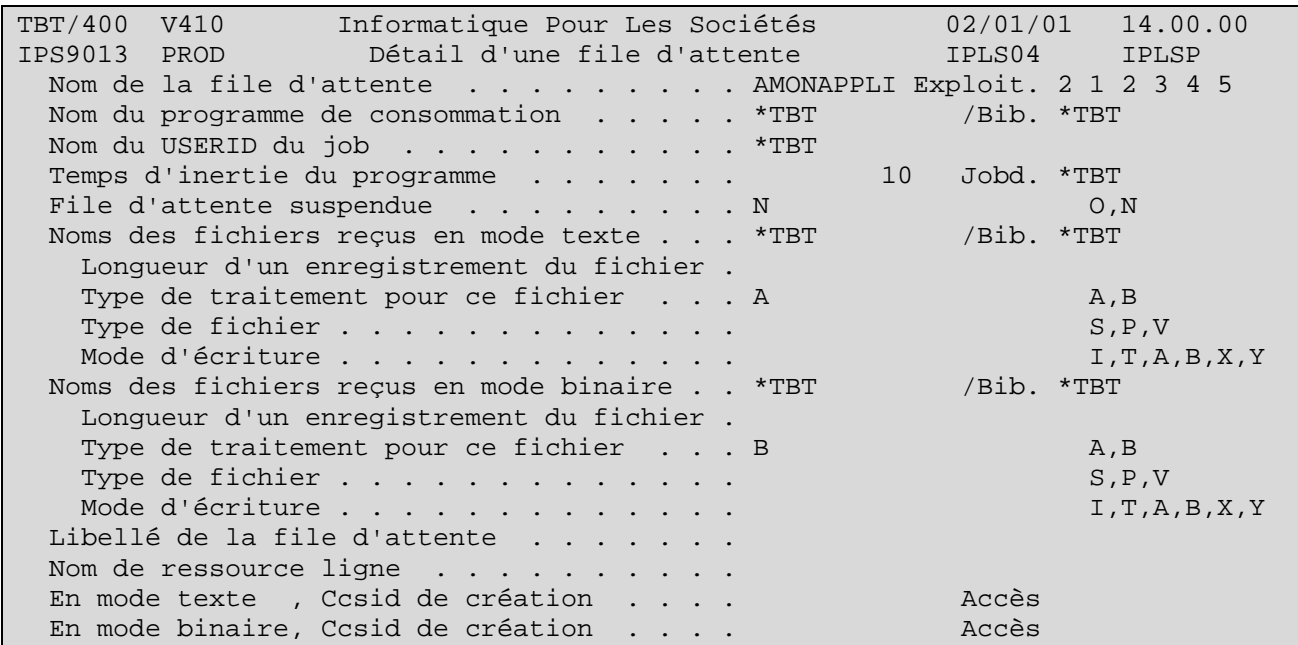

Le détail présente les paramètres pour réceptionner du réseau les données constitutives d'un fichier. Selon que les données ont été transmises en *mode texte* ou en *mode binaire*, les paramètres de l'un ou l'autre des paragraphes suivant seront utilisés (**TBT/400** détermine automatiquement quel paragraphe utiliser) :

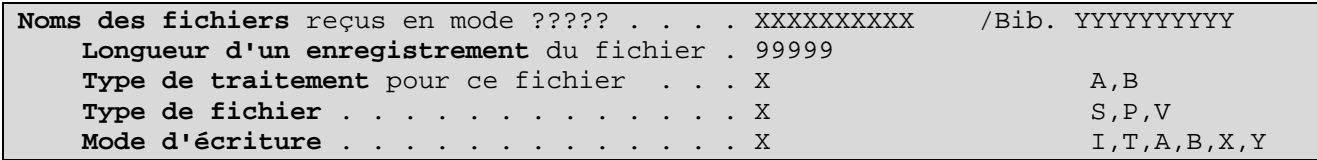

D'autre part et surtout, il propose le renseignement d'un *nom de programme de consommation* des événements entrants.

Une fois ce programme (à structure bien définie - comme nous le verrons en détail plus loin -) prêt pour répondre à vos besoins de traitement (l'objet programme étant créé dans une de vos bibliothèques spécifiques), l'architecture d'automatisation du traitement des événements de type 'messages' est prête.

# Page 40/56 Description FTP Serveur TBT/400

Reste encore à demander a ce qu'elle soit sollicitée. Ceci peut s'effectuer à deux niveaux :

- Soit au niveau du correspondant défini dans l'annuaire (à partir du Menu général enchaîner les options 4- Gestion de l'annuaire puis l'option 1- Définition des correspondants. Faire F10 Zoom sur la ligne du *Nom logique* en question puis F20 Droite) :
- Dans l'exemple utilisé plus haut, c'est le champ *Application par défaut* qu'il convient de renseigner :

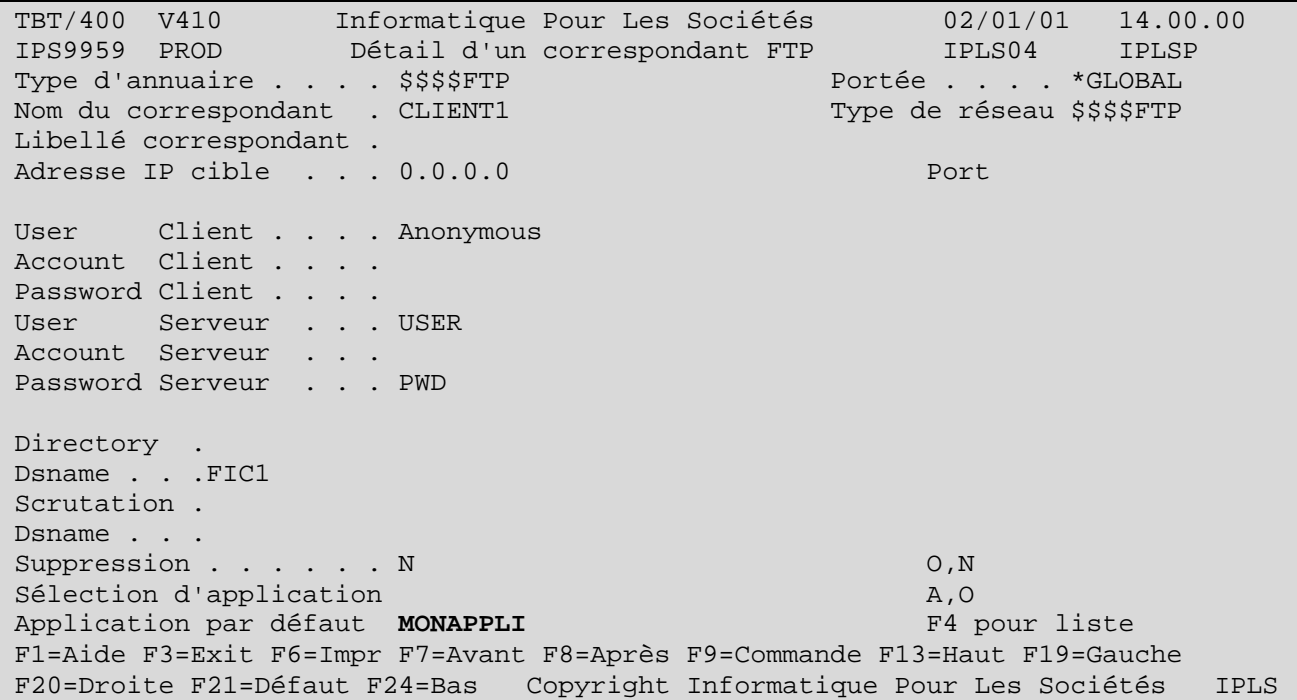

• Soit au niveau du Paramétrage des serveurs (à partir du Menu général enchaîner les options 1- Configuration du système puis l'option Paramétrage des serveurs) :

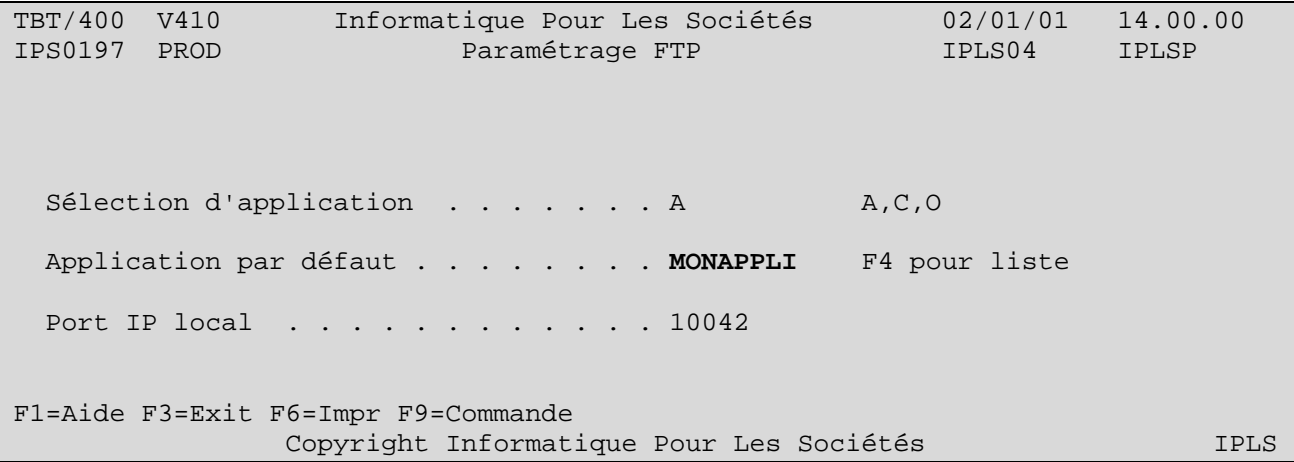

C'est la logique de **TBT/400** en réception qui justifie la présence du même paramètre à deux endroits différents :

Avant la réception des données constitutives du fichier à recevoir, **TBT/400** a identifié le client émetteur par rapport aux informations contenues dans son annuaire (user et password reçus du client).

Renseigner un nom d'application au niveau du correspondant permet d'associer par client ftp une chaîne de traitement (une *application* ) qui peut être à chaque fois différente. Ceci peut amener à créer autant de profil générique de client qu'il y a de nature de fichier à recevoir donc de chaîne de traitement a solliciter.

Si le champ *Application par défaut* n'est pas renseigné au niveau correspondant, **TBT/400** prendra la valeur contenue par le même champ mais au niveau du menu *Paramétrage des serveurs* (qui propose toujours un nom d'application par défaut).

Illustrons ces principes par un exemple :

Créons deux applications correspondant à deux chaînes de traitement différentes.

TBT/400 V410 Informatique Pour Les Sociétés 02/01/01 14.00.00 IPS0012 PROD Définition des applications IPLS04 IPLSP Nom d' Libellé de l'application Files d'attente des messages Ex Ex applicat Entrants Rejetés Accusés Au Ct APPLI1 Trt fichiers reçus de type 1 \*TBT \*TBT \*TBT O N APPLI2 Trt fichiers reçus de type 2 \*TBT \*TBT \*TBT O N  $\frac{1}{2}$  ,  $\frac{1}{2}$  ,  $\frac{1$ 

Déclarons les files d'attente de type 'message' associées.

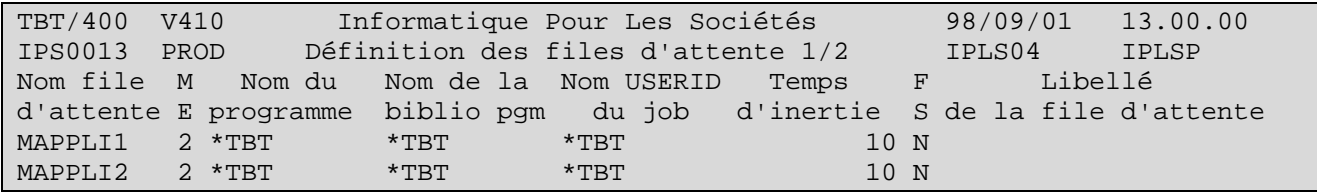

F10 Zoom donne le détail de la nouvelle file d'attente créée :

Vous aurez crée un programme de consommation dans votre bibliothèque et non dans la bibliothèque programme de TBT/400 (IPLSP).

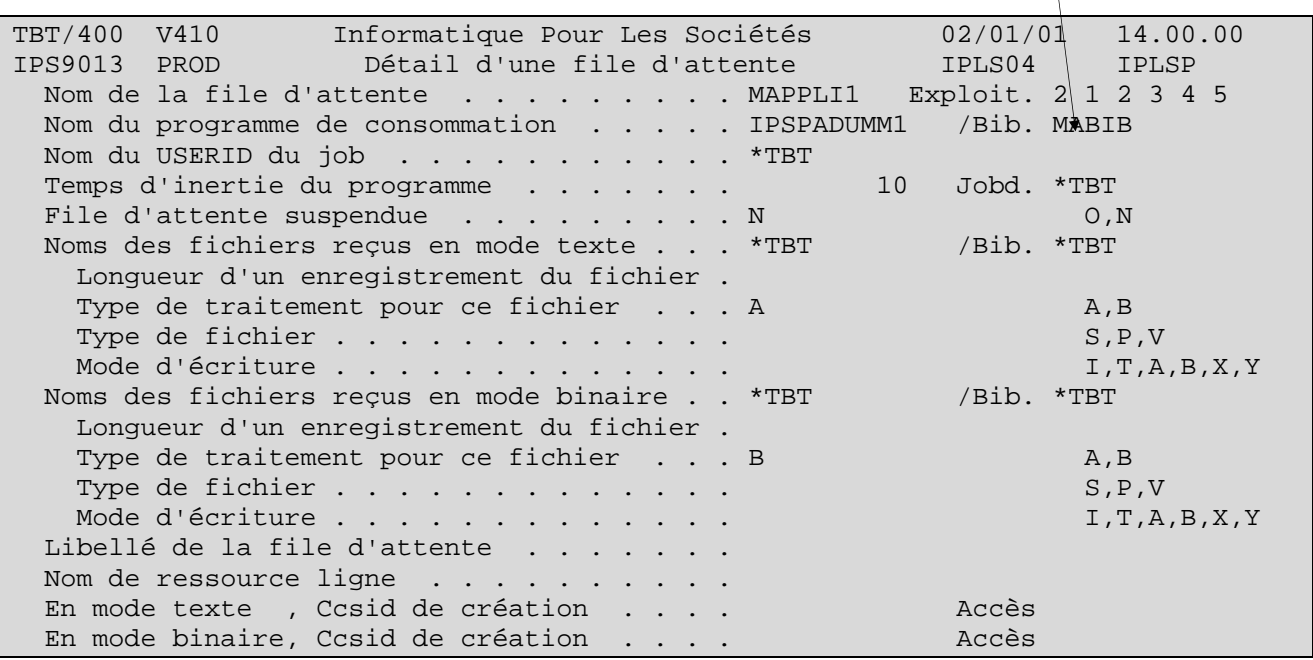

Idem pour la deuxième :

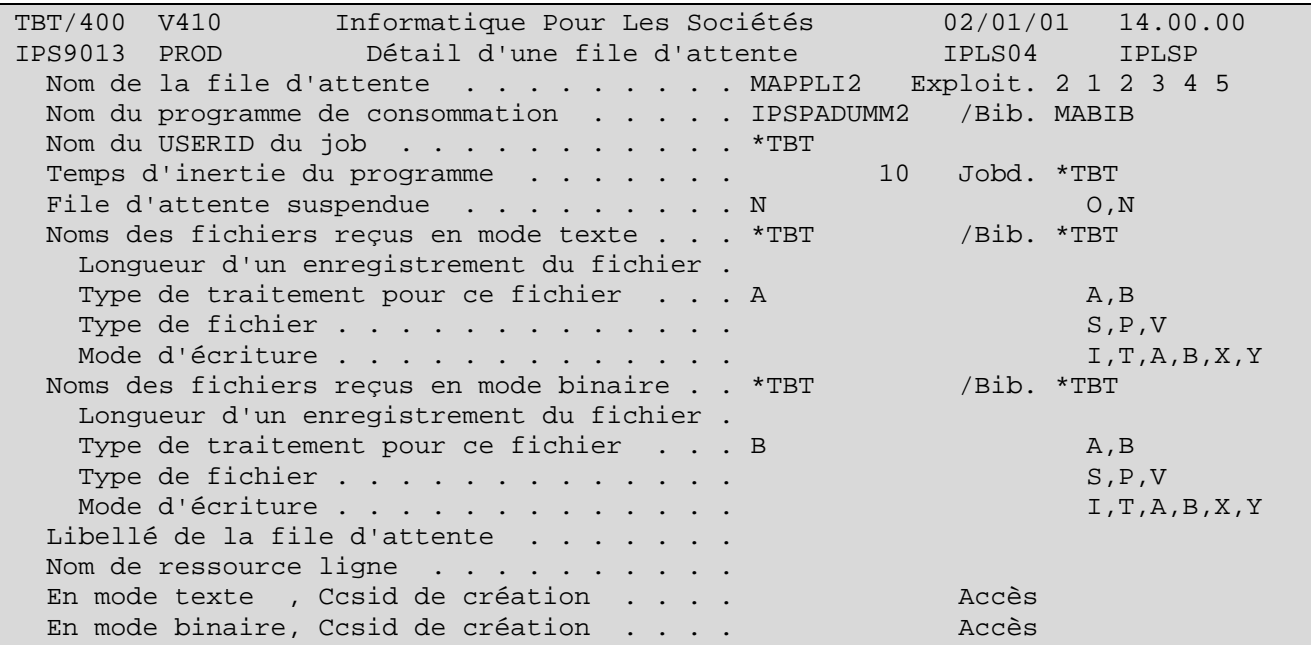

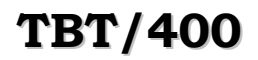

IPSPADUMM1, IPSPADUMM2 : Voués à être attaché à une file d'attente, ces programmes présentent **une structure toujours identique**. Il sont chargés d'extraire les informations portées par l'événement et d'appeler avec les informations extraites qu'il vous intéresse d'exploiter, le (les) programme (s) (applicatif ou chaîne de traitements) chargé de les traiter.

( **L'exemple type** de ces programmes de consommation est le membre **IPSPADUMMY** du fichier d'exemple **IPSSAMPLES**  de la bibliothèque **IPLSP**.)

La structure de ce programme (qui doit être OBLIGATOIREMENT celle de tout programme de consommation que vous indiquez au niveau d'une file d'attente) est la suivante :

Dans le cas du langage CL :

 - On réceptionne le premier événement de la file d'attente au moyen de la commande multifonctions IPSRCVTBT. La fonction de réception est demandée par le champ « FNCDEM » à « R ». Aussi, avant le passage de la commande, tous les champs destinés à recevoir des informations de l'événement à traiter (ex : code accusé, libellé accusé, nom de bibliothèque, nom de fichier, nom de membre, nom du correspondant...) sont à blanc. Après son exécution, ils sont renseignés avec des valeurs exploitables.

 - Est ensuite testé un code retour de la commande, RTNCDP, qui renseigne sur la présence ou non d'un événement à traiter : dans le cas d'un seul événement à consommer, au premier passage, la commande trouvera un événement à consommer au niveau de la file d'attente mais pas au deuxième ce qui provoquera la sortie du programme de consommation.

 - Les informations exploitables de l'événement étant à disposition, vous pouvez appeler n'importe quel traitement applicatif chez vous, avec en paramètres, les informations qui vous semblent pertinentes. A titre d'exemple, dans le source présenté, un test du code accusé de transmission (ACKTBT) est réalisé.

 - Une fois les informations traitées par votre applicatif, il ne reste plus qu'à préparer l'historisation de l'événement ce qui se traduit par une purge de l'événement en cours au moyen de la commande IPSRCVTBT (encore elle !) mais avec cette fois la fonction demandée (FNCDEM) à « P » comme PURGE. (Dans notre exemple, s'agissant d'accusés de transmission, ceux-ci sont fusionnés dans la *Supervision de l'historique* aux événements de type 'M'essage (mise à disposition) qui en sont l'origine

 - Enfin, le programme boucle sur la commande de réception pour recevoir de la même manière les éventuels événements suivants qui se sont constitués au niveau de la file d'attente (**TBT/400** est en effet conçu pour fonctionner en permanence, c'est à dire émettre et recevoir en automatique sans arrêt).

En résumé, **TOUT PROGRAMME DE CONSOMMATION** doit **IMPERATIVEMENT** enchaîner les 3 phases suivantes :

- 1. **Réception** de l'événement
- 2. **Appel** de l'applicatif
- 3. **Purge** de l'événement

Créons maintenant dans l'annuaire de **TBT/400** les deux profils de clients **FTP** susceptibles d'envoyer des fichiers.

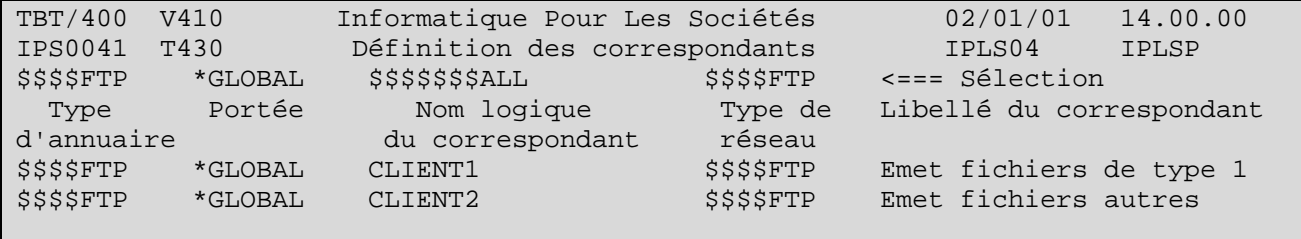

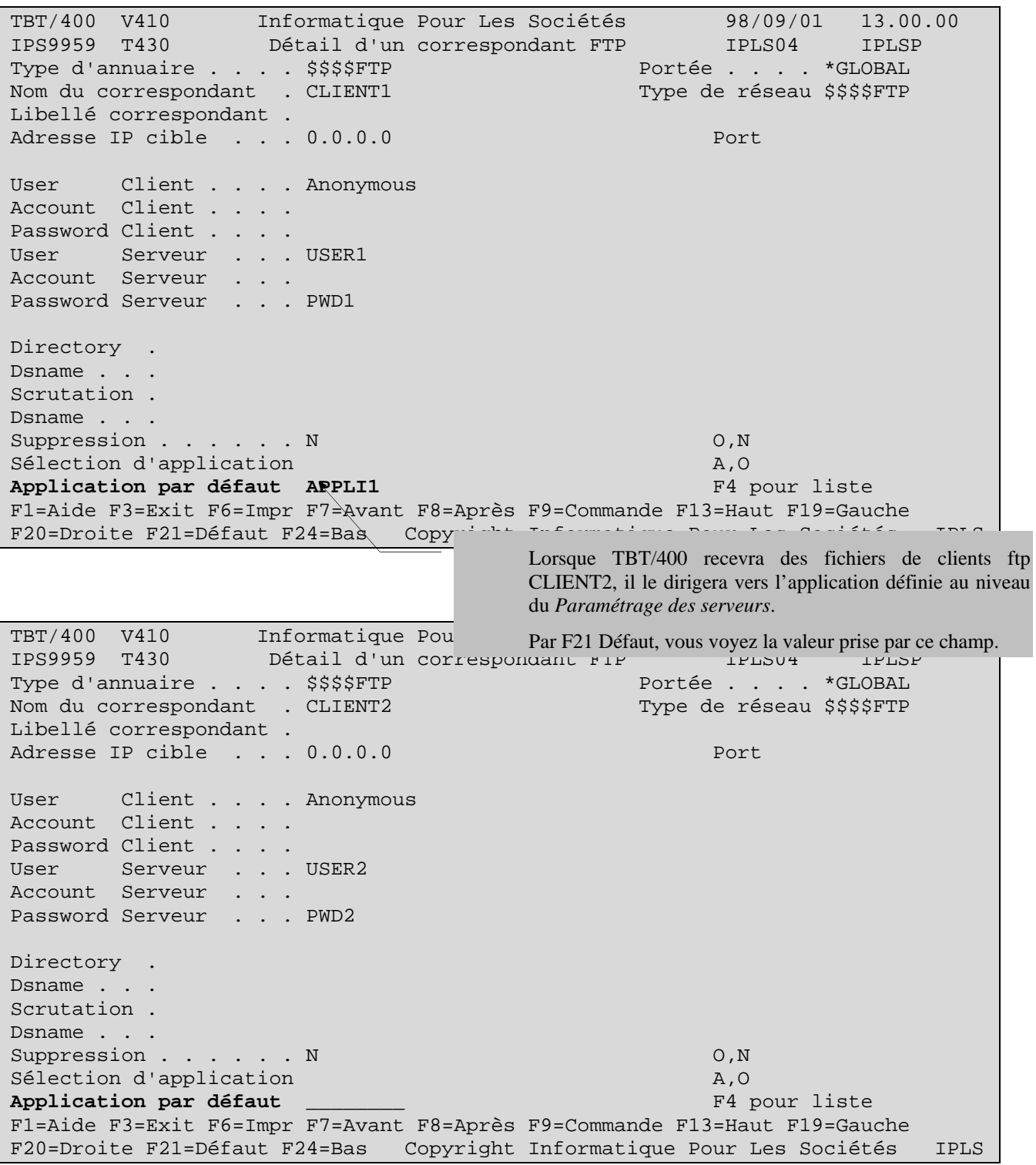

Sur le menu *Paramétrage des serveurs*, définissons l'application qui sera prise par défaut si aucune application n'est indiquée au niveau correspondant :

TBT/400 V410 Informatique Pour Les Sociétés 02/01/01 14.00.00 IPS0197 PROD Paramétrage FTP IPLS04 IPLSP Sélection d'application . . . . . . A A,C,O  **Application par défaut . . . . . . . . APPLI2** F4 pour liste Port IP local . . . . . . . . . . . 10042 F1=Aide F3=Exit F6=Impr F9=Commande Copyright Informatique Pour Les Sociétés IPLS

Le CLIENT1 envoie un fichier :

```
ftp> open nom.du.serveur 
Connected to NOM.DU.SERVEUR. 
220 Welcome to TBT/400 V4R1M0 Ftp server220 
User (NOM.DU.SERVEUR:(none)): USER1 
331 Enter password. 
Password: 
230 User USER1 logged on. 
ftp> send
(local-file) D:\CommandesA.doc 
(remote-file) QGPL/QTXTSRC/CMDA 
200 Port request subcommand succesful. 
150 Sending file to Member CYXBGDREDS in File CYXBGDREDS in
Library IPLS410E 
250 File Transfer completed succesfully. 
4608 bytes sent in 0.00 seconds (4608000.00 Kbytes/sec) 
ftp>
```
Le fichier reçu se manifeste sous **TBT/400** par la constitution d'un événement (de type 'message') dans la *Supervision des messages* :

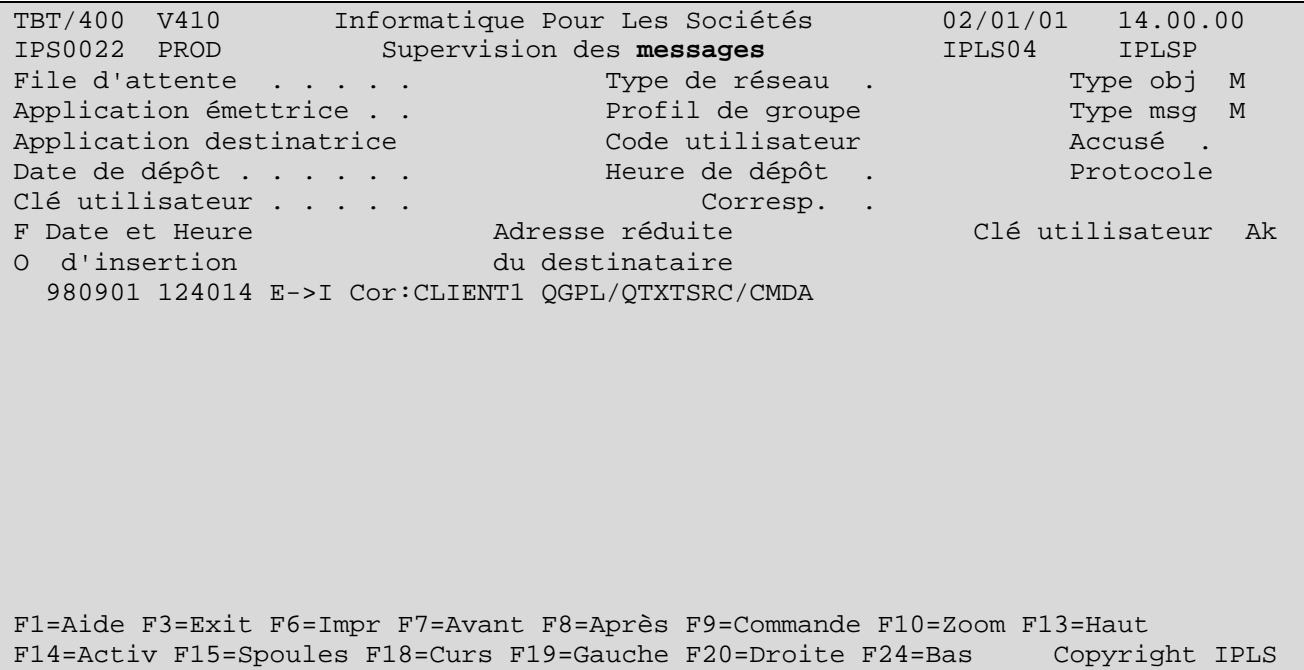

TBT/400 V410 Informatique Pour Les Sociétés 02/01/01 14.00.00 Détail d'un message bloc général 1/2 IPLS04 IPLSP Fa MAPPLI1 Em \$EXTERNB De APPLI1 Bi IPLS410E Fi CYXBGDREDS Mb CYXBGDREDS Annu \$\$\$\$FTP \*GLOBAL CLIENT1 Rés \$\$\$\$FTP Util IPS\$\$\$USER Typ M M Cl TBT 000B229E003FFD56F0F9F2F2F6F70001 Cl Uti Ack ------------------------------------------------------------------------------- Commentaire utilisateur Auteur . . . . . . . . Objet . . . . . . . . . QGPL/QTXTSRC/CMDA A l'attention de ... Date de diffusion . . . 980901 h 113856 Date de péremption . . 980902 h 113856 Date de dépôt . . . . . 980901 h 113856 Date de traitement . . . . . . h<br>Date de prise en compte la distribution . . . . . . h Date de prise en compte h Date de distribution. Libellé d'acheminement Message en provenance du réseau F1=Aide F3=Exit F6=Impr F7=Avant F8=Après F9=Commande F10=Texte F13=Haut F14=Activ F15=Spoules F16=Edition F19=Gauche F20=Droite F24=Bas Copyright IPLS Application **De**stinatrice : la chaîne de traitement en réception. File d'attente dans laquelle l'événeme nt est Applicatoin **Em**ettrice : Lee driver IP

F10 Zoom sur la requête propose les informations suivantes :

Le menu précédent présentait les informations portées par l'événement de type 'message'.

Ces informations disponibles à l'écran peuvent être récupérées par programme et transférées à un de vos applicatif. C'est la fonction du type de programme appelé *Programme de consommation* (évoqué plus haut) et dont voici le détail :

(Le source complet de ce programme est contenu dans le membre IPSPADUMMY du fichier IPSSAMPLES de la bibliothèque IPLSP.)

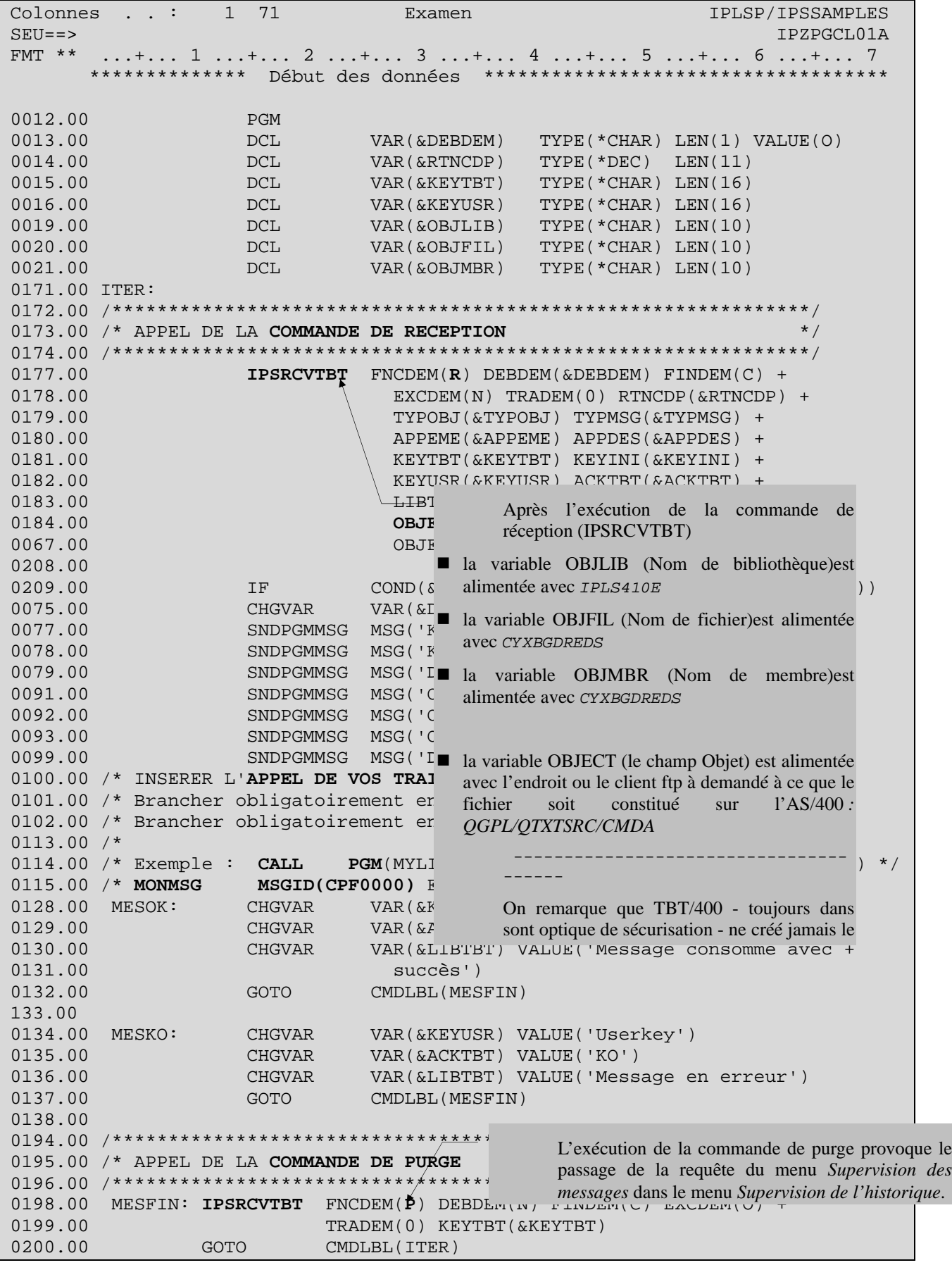

A condition que le sous-sytème de **TBT/400** (IPS\$\$\$SUBS de la bibliothèque IPLSC) soit démarré, la requête passe en surbrillance, ce qui indique qu'elle est en cours de traitement (concrètement,.le programme de consommation détaillé ci-dessus se déroule).

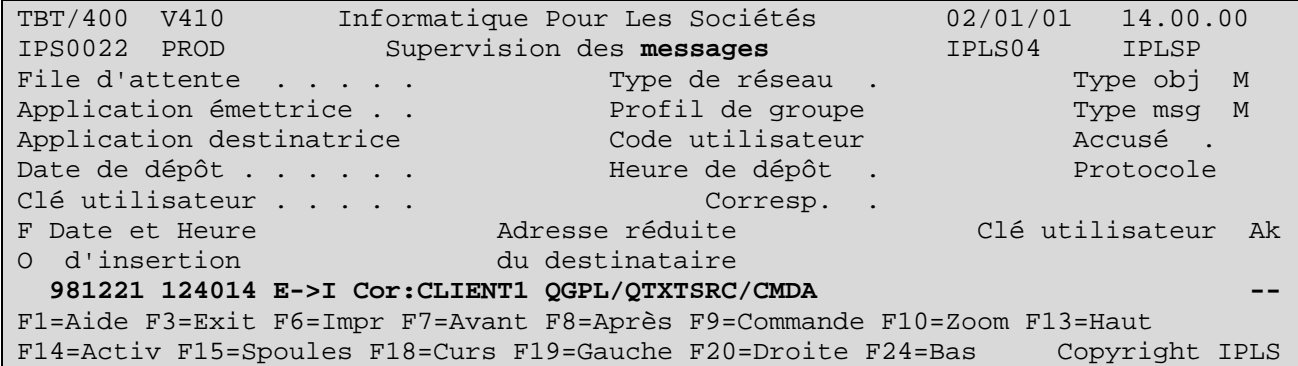

Si aucune erreur dans le traitement appelé dans le programme de consommation ne survient, la requête disparaît de la *Supervision des messages* :

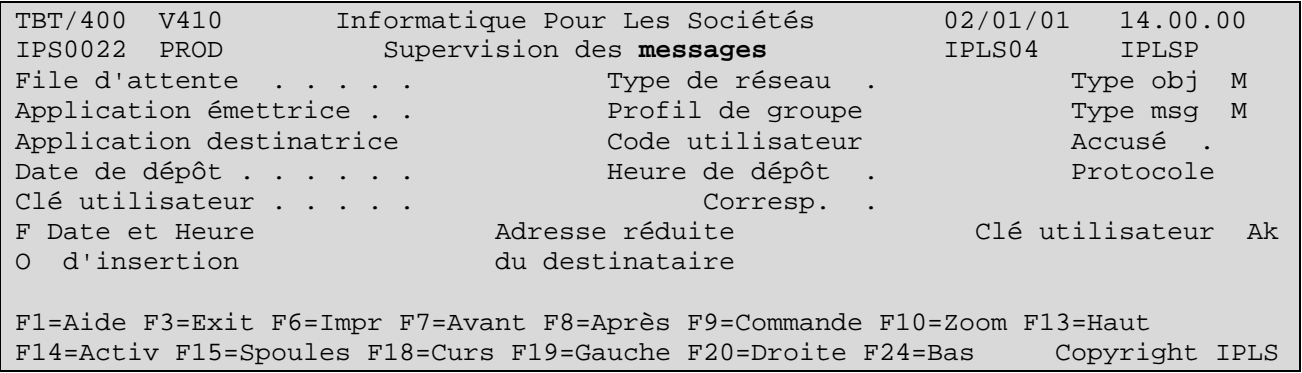

Elle se retrouve à l'état traitée dans la *Supervision de l'historique* :

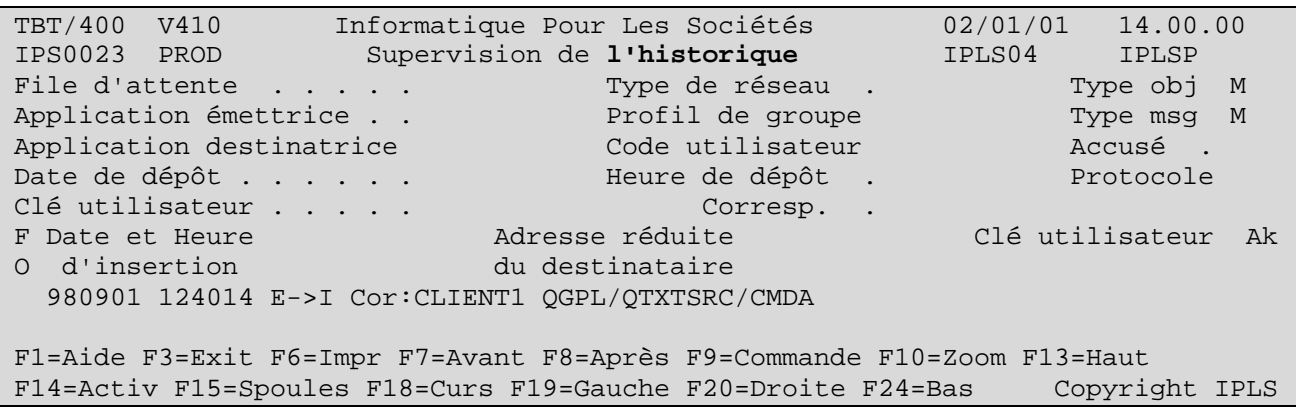

La *Supervision de l'historique* présente la requête traitée et actualisée avec son compte rendu de traitement.

```
TBT/400 V410 Informatique Pour Les Sociétés 02/01/01 14.00.00 
IPS9975 T430 Détail d'un message bloc général 1/2 IPLS04 IPLSP 
Fa MAPPLI1 Em $EXTERNB De APPLI1 Bi IPLS410E Fi CYXBGDREDS Mb CYXBGDREDS 
Annu $$$$FTP *GLOBAL CLIENT1 Rés $$$$FTP Util IPD$$$USER 
Typ M M Cl TBT 000B22A0005912ADF0F0F2F4F6F80033 Cl Uti Userkey Ack 
------------------------------------------------------------------------------- 
Commentaire utilisateur 
Auteur . . . . . . . .
Objet . . . . . . . . . QGPL/QTXTSRC/CMDA 
A l'attention de ...
Date de diffusion . . . 990106 h 161254 Date de péremption . . 990107 h 161254 
Date de dépôt . . . . . 990106 h 161254 Date de traitement . . 990106 h 161300 
Date de prise en compte 990106 h 161300 Date de distribution . 990106 h 161300 
Libellé d'acheminement Message consommé avec succès 
F1=Aide F3=Exit F6=Impr F7=Avant F8=Après F9=Commande F10=Texte F13=Haut 
F14=Activ F15=Spoules F16=Edition F19=Gauche F20=Droite F24=Bas Copyright IPLS
```
Le CLIENT2 envoie un fichier :

ftp> **open** nom.du.serveur Connected to NOM.DU.SERVEUR. 220 Welcome to TBT/400 V4R1M0 Ftp server220 User (NOM.DU.SERVEUR:(none)): USER2 331 Enter password. Password: 230 User USER2 logged on. ftp> **send** (local-file) D:\CommandesB.doc (remote-file) QGPL/QTXTSRC/CMDB 200 Port request subcommand succesful. 150 Sending file to Member CYXBHCCWRF in File CYXBHCCWRF in Library IPLS410E 250 File Transfer completed succesfully. 4608 bytes sent in 0.06 seconds (76.80 Kbytes/sec) ftp>

Le fichier reçu se manifeste sous **TBT/400** par la constitution d'un événement (de type 'message') dans la *Supervision des messages* :

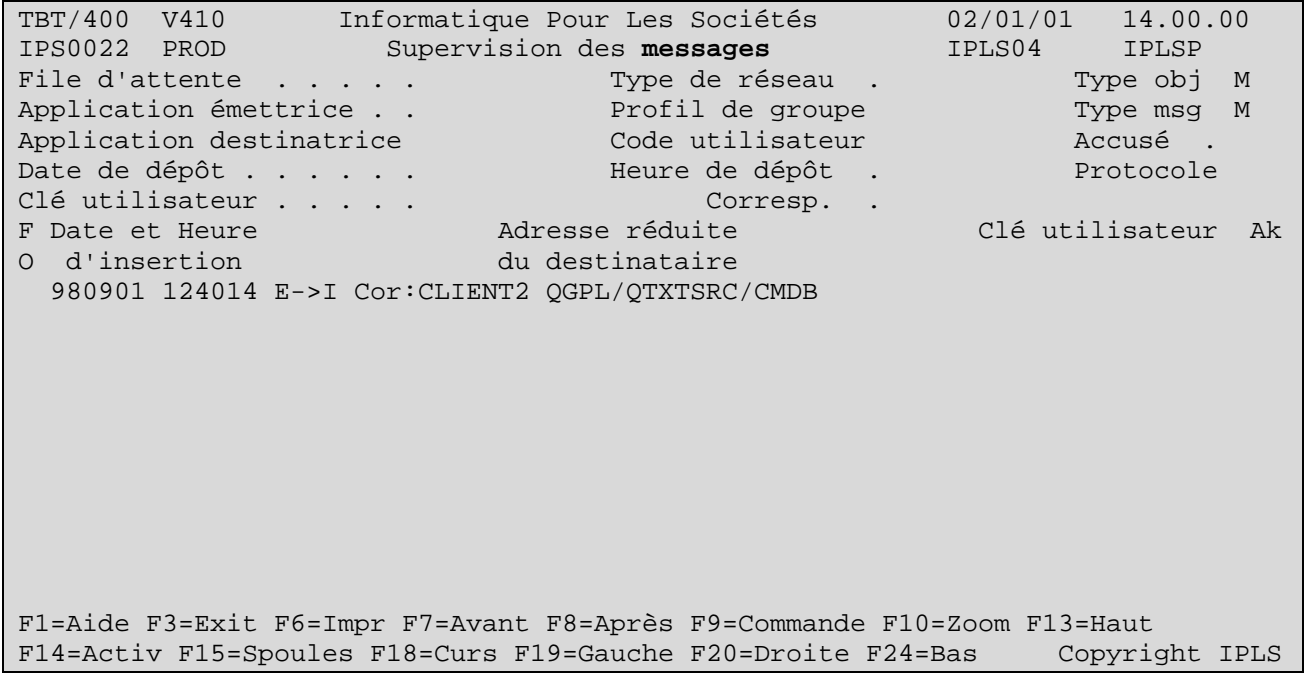

F10 Zoom sur la requête propose les informations suivantes :

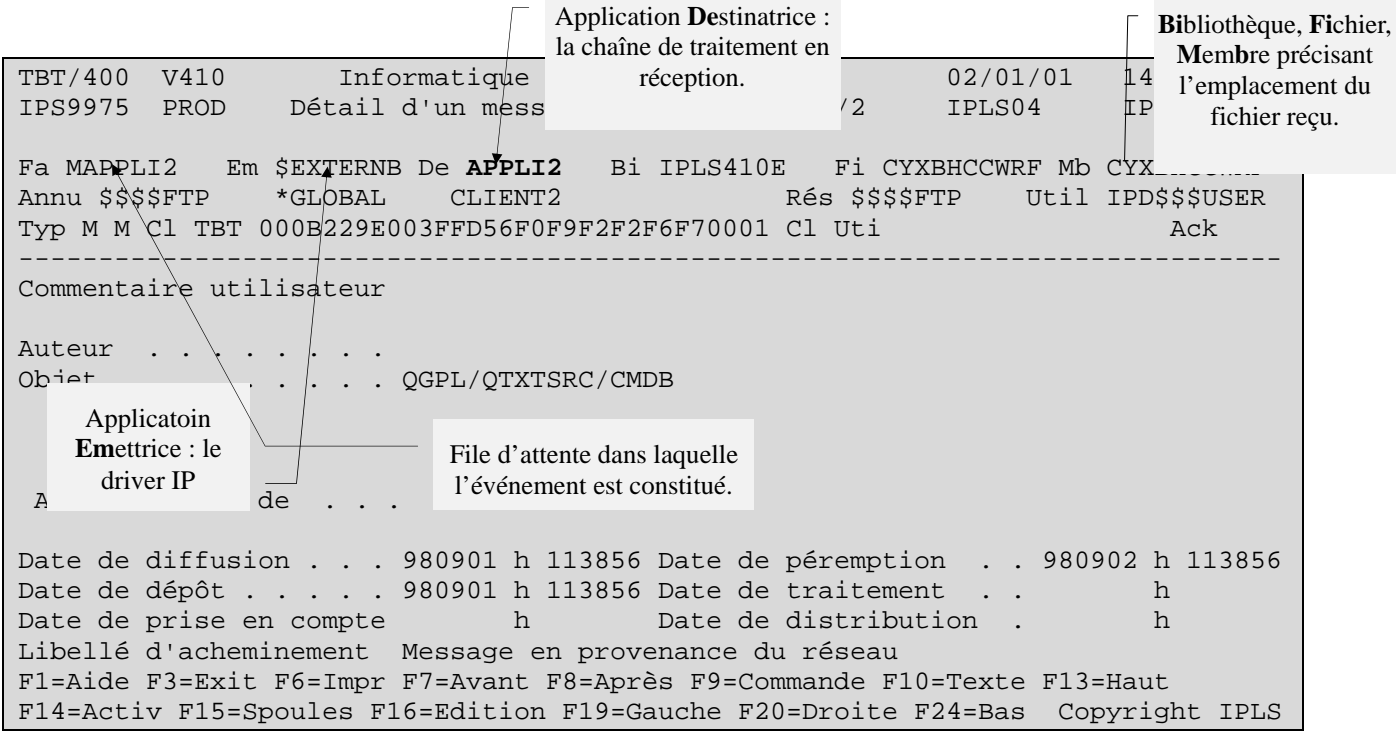

L'événement entrant est ensuite traité par le programme de consommation puis historisé.

*Version 510 modifié le 20/04/2005 Copyright Informatique Pour Les Sociétés*

Vous trouverez dans l'OUTQ QEZJOBLOG la log de l'execution du programme de consommation :

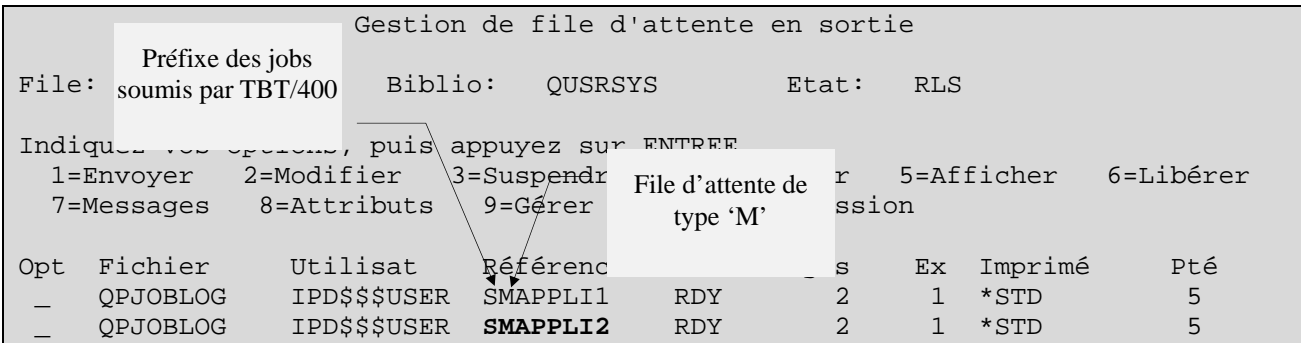

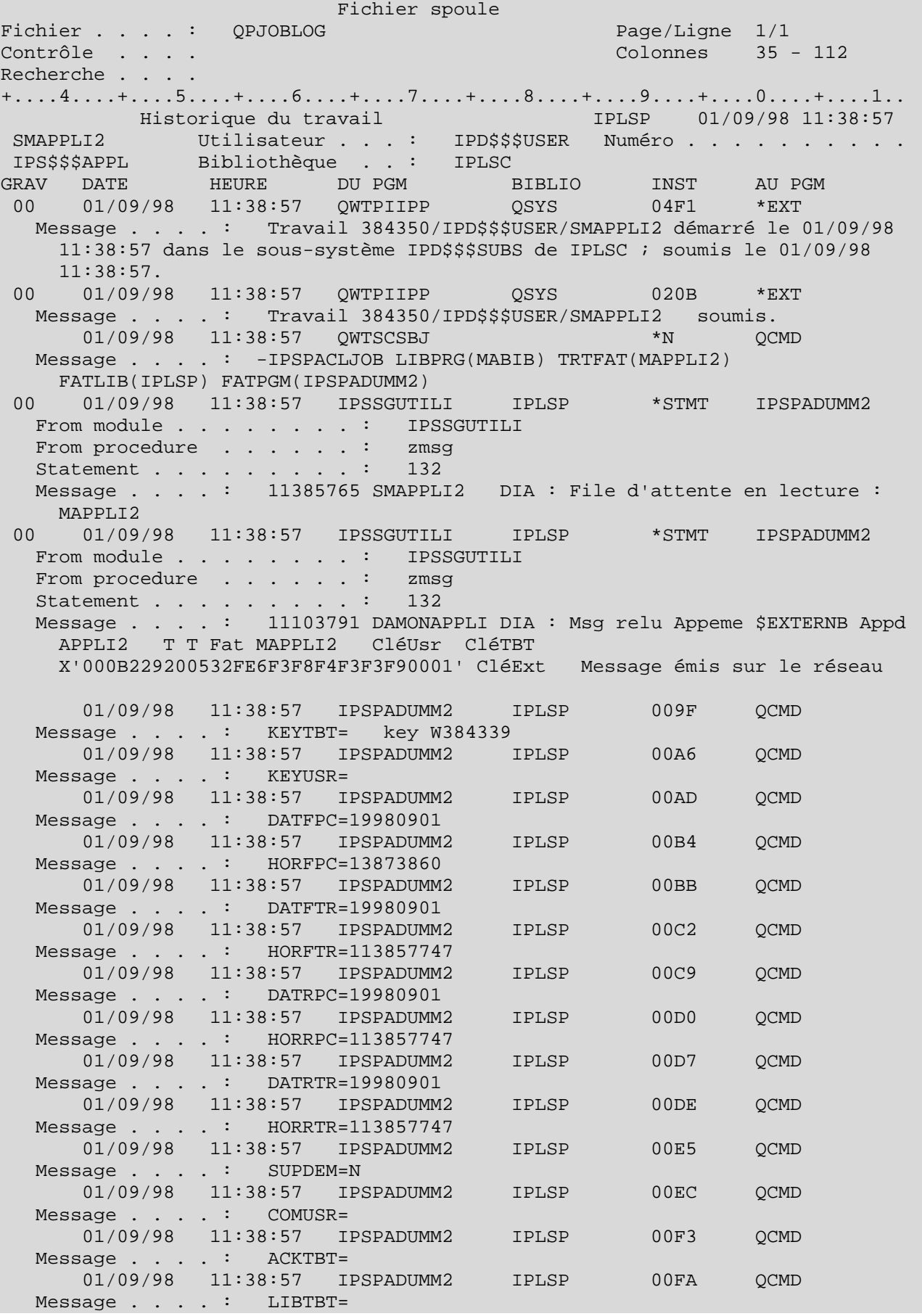

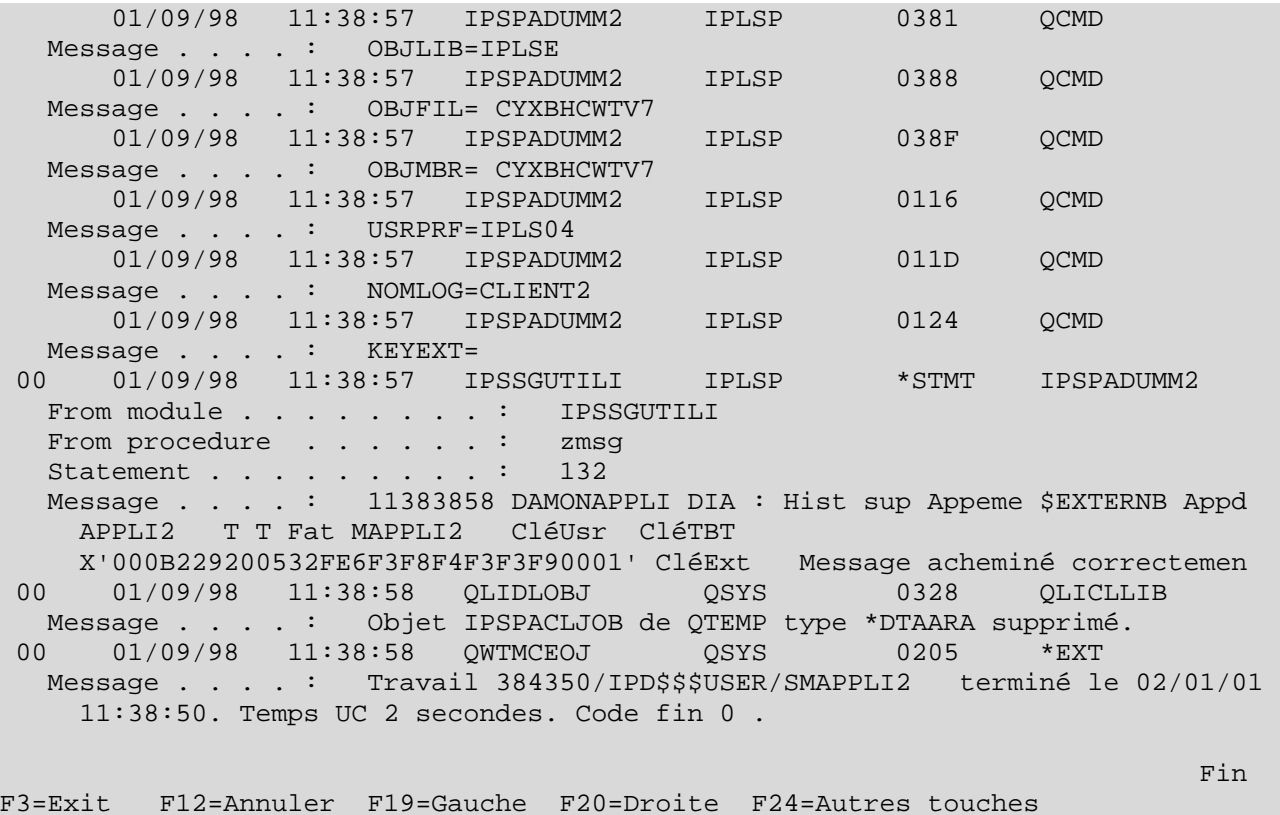

Dans le cadre des améliorations apportées au progiciel, *IPLS* se réserve la possibilité de modifier certaines des fonctions décrites cidessus.

Vos commentaires nous permettent d'améliorer la qualité de nos publications; ils jouent un rôle important lors des mises à jour. Si vous avez des observations sur le document ci-joint, nous vous serions reconnaissants de nous en faire part en utilisant cette feuille et en indiquant, le cas échéant, le numéro des pages et des lignes concernées. **IPLS** pourra utiliser ou diffuser, de toute manière qu'elle jugera appropriée et sans aucune obligation de sa part, tout ou partie de ces informations que, de votre côté, vous pourrez évidemment continuer à exploiter.

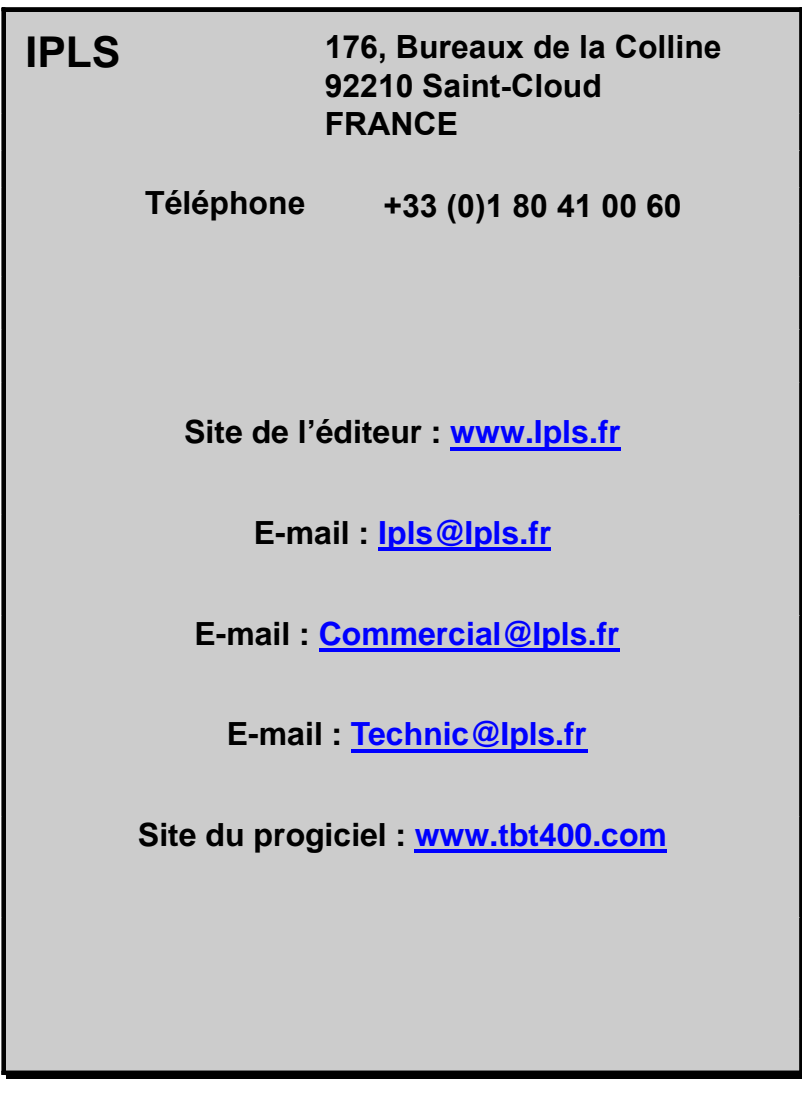

Si vous désirez une réponse, n'oubliez pas de mentionner vos nom et adresse. Nous vous remercions de votre collaboration.

Toutes les marques citées sont des marques déposées.